# **Briefcase Documentation**

*Release 0.3.13*

**Russell Keith-Magee**

**Mar 10, 2023**

# **CONTENTS**

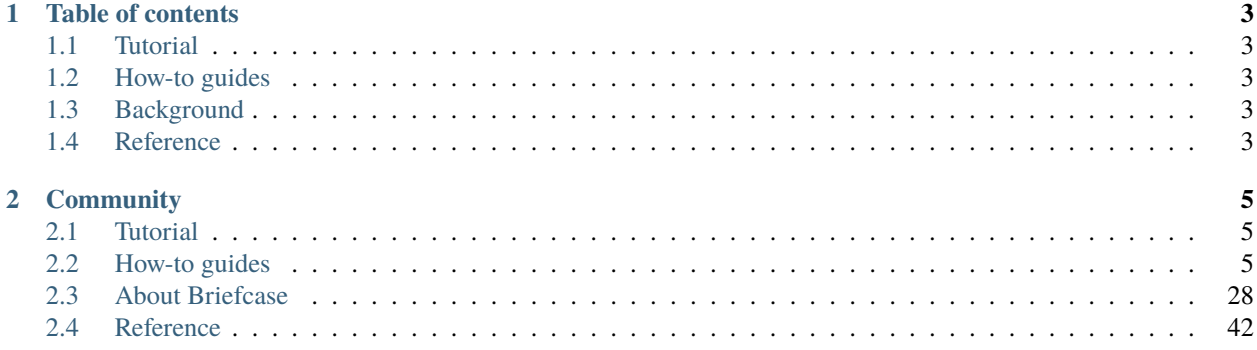

Briefcase is a tool for converting a Python project into a standalone native application. It supports producing binaries for:

- macOS, as a standalone .app;
- Windows, as an MSI installer;
- Linux, as an AppImage;
- iOS, as an XCode project; and
- Android, as a Gradle project.
- the Web, as a static web site using PyScript for client-side Python.

It is also extensible, allowing for additional platforms and installation formats to be produced.

### **CHAPTER**

# **ONE**

# **TABLE OF CONTENTS**

# <span id="page-6-1"></span><span id="page-6-0"></span>**1.1 Tutorial**

Get started with a hands-on introduction for beginners.

# <span id="page-6-2"></span>**1.2 How-to guides**

Guides and recipes for common problems and tasks, including how to contribute.

# <span id="page-6-3"></span>**1.3 Background**

Explanation and discussion of key topics and concepts.

# <span id="page-6-4"></span>**1.4 Reference**

Technical reference - commands, modules, classes, methods.

### **CHAPTER**

# **TWO**

# **COMMUNITY**

<span id="page-8-0"></span>Briefcase is part of the [BeeWare suite.](http://beeware.org) You can talk to the community through:

- [@pybeeware on Twitter](https://twitter.com/pybeeware)
- [Discord](https://beeware.org/bee/chat/)
- The Briefcase [Github Discussions forum](https://github.com/beeware/briefcase/discussions)

# <span id="page-8-1"></span>**2.1 Tutorial**

Briefcase is a packaging tool - but first you need something to package. The best way to learn about Briefcase is to see it working with the rest of the BeeWare suite of tools.

[The BeeWare tutorial](https://beeware.readthedocs.io/en/latest/) walks you through the process of building a native Python application from scratch.

Once you've done that tutorial, the *[Briefcase How-To Guides](#page-8-2)* provide details on performing specific tasks with Briefcase.

# <span id="page-8-2"></span>**2.2 How-to guides**

How-to guides are recipes that take the user through steps in key subjects. They are more advanced than tutorials and assume a lot more about what the user already knows than tutorials do, and unlike documents in the tutorial they can stand alone.

# **2.2.1 Obtaining a Code Signing identity**

If you are intending to distribute an application, it is advisable (and, on some platforms, necessary) to code sign your application. This is a cryptographic process that identifies you as a developer, and identifies your application as something that has been distributed by you.

The process of obtaining a code signing identity is slightly different on every platform. The following are guides for every platform that Briefcase supports:

#### <span id="page-9-0"></span>**Android**

#### **Overview**

Android [requires that all apps be digitally signed with a certificate before they are installed on a device or updated.](https://developer.android.com/studio/publish/app-signing) Android phones enforce a policy that updates to an app must come from the same signing key to validate. This allows the phone to be sure an update is fundamentally the same app, i.e., has the same author.

This documentation covers one way to sign your app where the Google Play Store maintains the authoritative key for your app. This approach is called [App Signing by Google Play.](https://support.google.com/googleplay/android-developer/answer/7384423)

You will need to generate a key on your development workstation to sign an app package before sending it to the Google Play store. If you use app signing by Google Play, the key on your workstation is called the upload key.

#### **Generate a key**

You will need to decide where to store the upload key. A good default is to use one keystore file per app you are creating and to store it in the . android folder within your home folder. The folder is automatically created by the Android tools; but if it doesn't exist, create it.

We recommend using a separate keystore file per app. Below, we use the **upload-key-helloworld.jks** filename. This assumes you are building an app called "Hello World"; use the (lowercase, no spaces) app name, helloworld in the filename for the keystore.

Try not to lose this key; make backups if needed. If you do lose this key, you can [contact Google Play support to reset](https://support.google.com/googleplay/android-developer/answer/7384423#reset) [it.](https://support.google.com/googleplay/android-developer/answer/7384423#reset) If you choose not to use app signing by Google Play, it is absolutely essential that you not lose this key. For this reason, we recommend using App Signing by Google Play.

macOS

```
$ mkdir -p \sim/.android
$ ~/Library/Caches/org.beeware.briefcase/tools/java/Contents/Home/bin/keytool -keyalg␣
˓→RSA -deststoretype pkcs12 -genkey -v -storepass android -keystore ~/.android/upload-
\rightarrowkey-helloworld.jks -keysize 2048 -dname "cn=Upload Key" -alias upload-key -validity
\rightarrow 10000
```
Linux

```
$ mkdir -p ~/.android
$ ~/.cache/briefcase/tools/java/bin/keytool -keyalg RSA -deststoretype pkcs12 -genkey -v␣
˓→-storepass android -keystore ~/.android/upload-key-helloworld.jks -keysize 2048 -dname
˓→"cn=Upload Key" -alias upload-key -validity 10000
```
Windows (PowerShell)

```
C:\...>If (-Not (Test-Path "$env:HOMEPATH/.android")) { New-Item -Path "$env:HOMEPATH\.
˓→android" -ItemType Directory }
C:\...>& "$env:LOCALAPPDATA\BeeWare\briefcase\Cache\tools\java\bin\keytool.exe" -keyalg␣
˓→RSA -deststoretype pkcs12 -genkey -v -storepass android -keystore "$env:HOMEPATH\.
˓→android\upload-key-helloworld.jks" -keysize 2048 -dname "cn=Upload Key" -alias upload-
→key -validity 10000
```
Windows (cmd)

C:\...>IF not exist %HOMEPATH%\.android mkdir %HOMEPATH%\.android C:\...>%LOCALAPPDATA%\BeeWare\briefcase\Cache\tools\java\bin\keytool.exe -keyalg RSA - ˓<sup>→</sup>deststoretype pkcs12 -genkey -v -storepass android -keystore %HOMEPATH%\.android\ ˓<sup>→</sup>upload-key-helloworld.jks -keysize 2048 -dname "cn=Upload Key" -alias upload-key - ˓<sup>→</sup>validity 10000

This creates a 2048-bit key and stores it in a Java keystore located in the . android folder within your home folder. Since the key's purpose is to be used as an upload key for the Google Play store, we call the key "upload-key".

We use a password of android. This is the [default password for common Android keystores.](https://developers.google.com/android/guides/client-auth) You can change the password if you like. It is more important to limit who has access to the keystore file than to change the password.

See *[Publishing your app](#page-26-0)* for instructions on using this key to upload an app to the Google Play store.

#### **macOS**

#### **Overview**

In this tutorial, we'll learn how to generate a macOS code signing identity, which is required to distribute your application across MacOS and iOS devices.

We will specifically focus on generating a [Developer ID Application identity,](https://developer.apple.com/developer-id/) which is used to distribute a *macOS application outside of the Mac App store*. However, the procedure for creating all other types of identities is exactly the same. Once you familiarize yourself with the general process, you'll be able to create identities required to upload applications to the Mac or iOS App stores without much trouble.

Getting the code signing identity will require five main steps, which you will be guided through in this tutorial:

- 1. Enrolling in the Apple Developer program
- 2. Generating a Certificate Signing Request on Keychain Access
- 3. Creating a Developer ID Application Certificate
- 4. Accessing the details of the Certificate on your Terminal
- 5. Anticipating potential issues with the identity in the future

#### **Enrolling in the Apple Developer program**

You can enrol in the Apple Developer program either as an individual, or as an organization. In both cases, you'll have to follow the instructions on the [Apple Developer website.](https://developer.apple.com/programs/enroll/)

Once you click "Start Enrollment Now" at the bottom of the page, you can either sign in with your existing Apple ID or alternatively, create a new one:

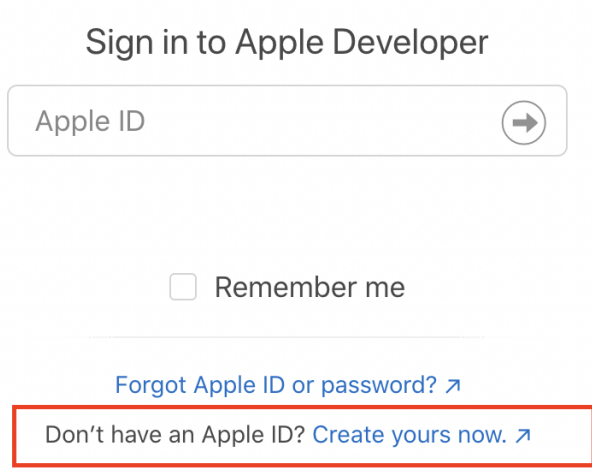

As part of the registration procedure, you'll have to pay a **\$99 fee**, which will be charged on an annual basis.

#### **Fee waivers**

If you're registering as a non-profit organization, an educational institution or a government entity, you may be eligible for a fee waiver, which you can read more about [here.](https://developer.apple.com/support/membership-fee-waiver/)

#### **Generating a certificate request on Keychain Access**

Now that you're set up with an Apple Developer ID, it's time to create a *certificate request*, which you'll then use to generate a valid Developer ID certificate.

First, open the Keychain Access application on your Mac. At the top left of your screen, click Keychain Access > Certificate Assistant > Request a Certificate From a Certificate Authority:

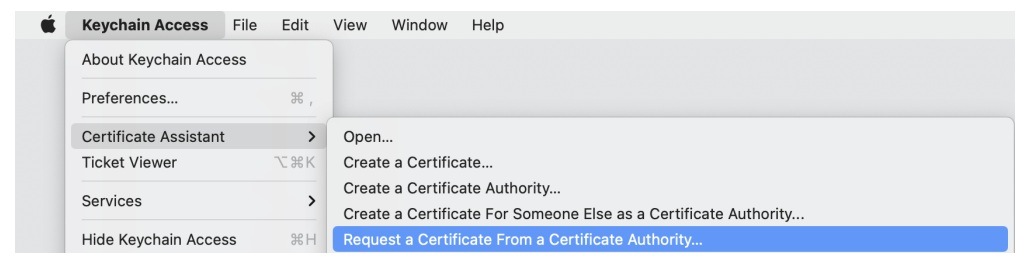

A Certificate Assistant window should open up, looking similar to this one:

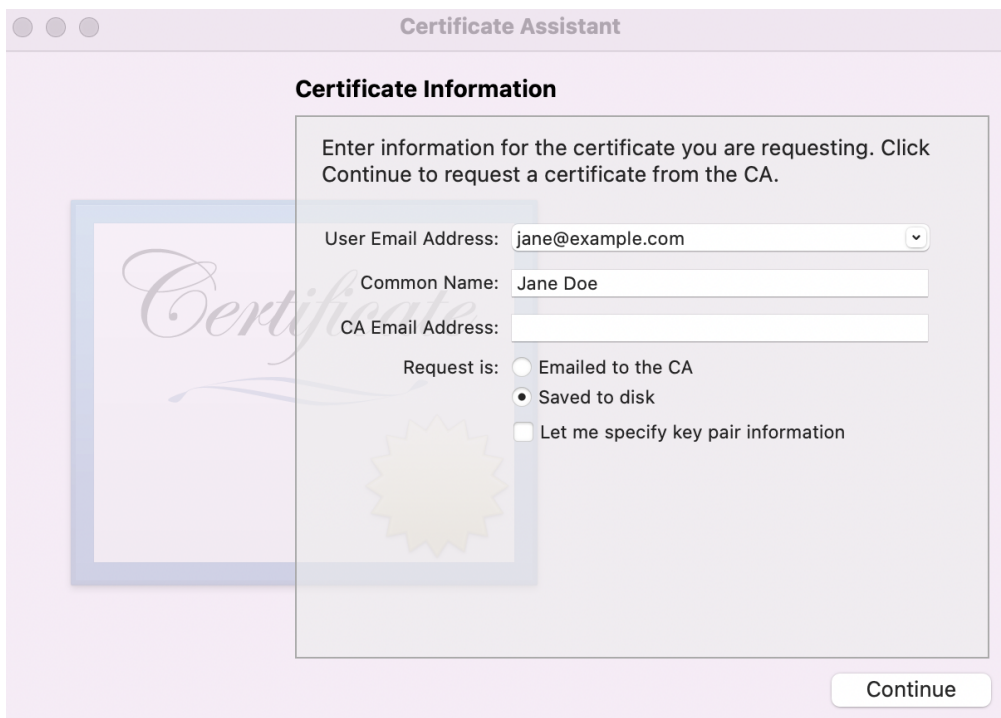

- In the field User Email Address, type the email address associated with your Apple Developer Account (e.g. jane@example.com).
- Common Name should refer to the name with which you registered to the Apple Developer program (e.g. Jane Doe).
- The field CA Email Address can be left empty.
- Make sure that you choose Saved to Disk in the Request is field.
- Click "Continue", and save your Certificate Signing Request somewhere on your local machine. The saved certificate request should be of the format example.certSigningRequest.

As documented by [Apple,](https://help.apple.com/xcode/mac/current/#/dev97211aeac) this procedure creates not only the file you have just saved, but also a private key in your Keychain, which will establish the validity of your actual Developer ID Application certificate later on.

### **Creating a Developer ID Application Certificate**

Once you have saved the certificate request, head to the [Apple Developer website](https://developer.apple.com/account) and click "Certificates, Identifiers and Profiles":

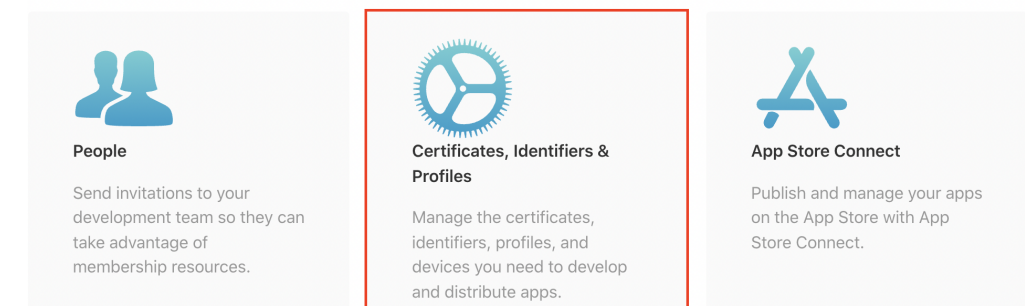

When you land in the Certificates section, click the "+" symbol to create a new certificate:

**Certificates** 

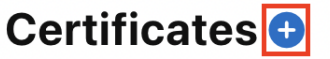

In the next page, you'll have to choose the type of certificate you want to generate. In the Software section, choose the option of **"Developer ID Application"**. **It's very important you choose the right type of certificate**.

Later on, if you want to generate another code signing certificate for other purposes, such as uploading your application the App store, you'll simply have to choose a different type of a certificate on this page.

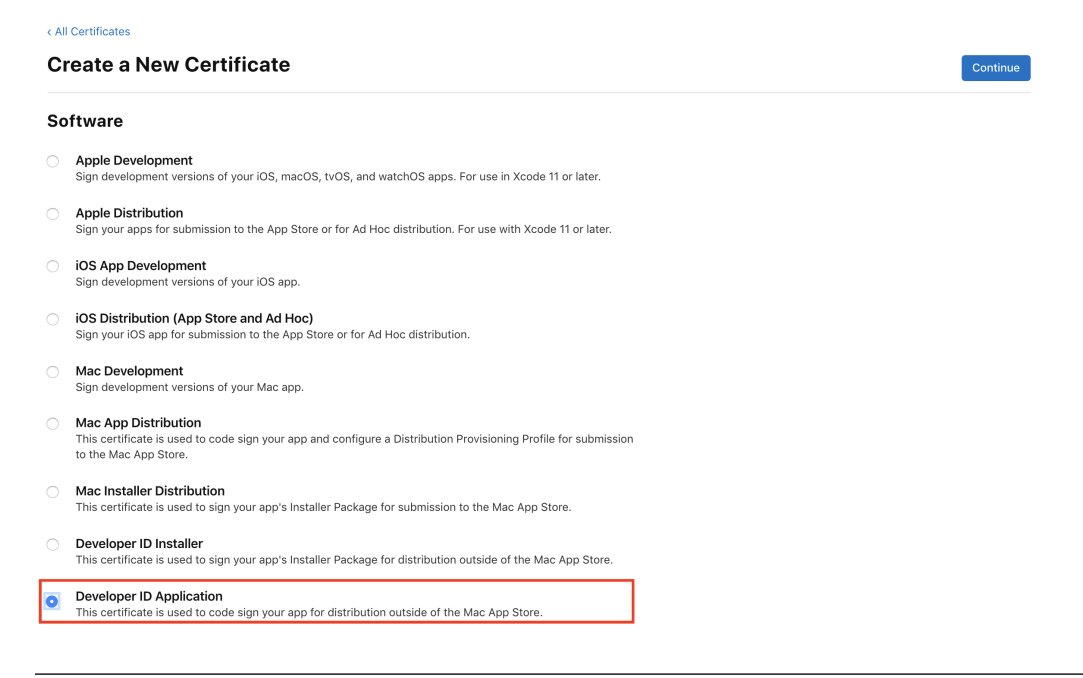

**Note:** If you've been registered as an organization, there's a chance that the option to choose the Developer ID Application certificate is unavailable. This may happen if you're not assigned the role of the [Account Holder.](https://developer.apple.com/documentation/security/notarizing_macos_software_before_distribution) You can access and change these roles using [App Store Connect.](https://appstoreconnect.apple.com/access/users)

Select "Developer ID Application" and click "Continue". In the next window, click "Choose file" and upload the Certificate Signing Request you have just generated on your Keychain:

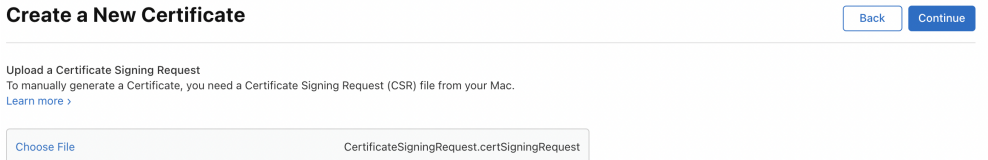

Once you click "Continue", Apple will generate your Developer ID Application Certificate. Click the "Download" button and save the certificate on your local machine:

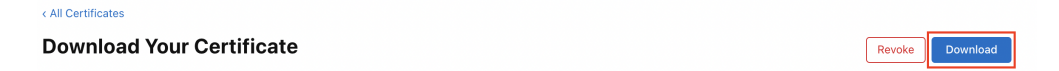

The certificate should be of the format example.cer. Once you download it, double-click to install it in your Keychain Access.

If you now open your Keychain, selected the login keychain on the left-hand side, and selec the My Certificates tab, you should see a certificate with the title "Developer ID Application: <your name>".

Click on the certificate and make sure you see a note that reads This certificate is valid.

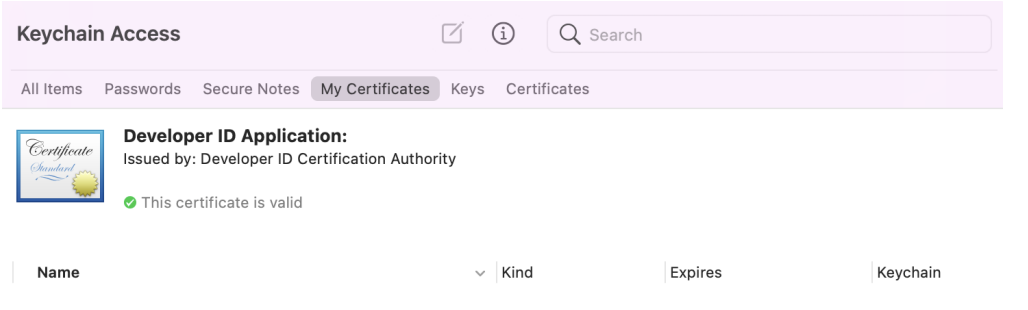

**Note:** In this screenshot, the certificate details have been redacted. Your certificate should show expiration details, trust chains, and other details about you, the certificate issuer (Apple), and the certificate.

Congratulations! You've just successfully installed the Developer ID Application certificate.

#### **Keep this certificate safe!**

The *specific type* of the certificate you have just created is quite precious, and you should make sure to keep it safe. A single Developer ID Application Certificate can be used to [sign, notarize and distribute multiple applications](https://developer.apple.com/forums/thread/657993) outside of the Mac App store, which is why a [very limited number of them](https://help.apple.com/xcode/mac/current/#/dev3a05256b8) can be created on a particular Developer Account. You should consider making a backup copy, which will require you to export the certificate together with the associated private key from the Keychain. The procedure for doing so is [documented by Apple.](https://support.apple.com/guide/keychain-access/import-and-export-keychain-items-kyca35961/mac)

#### **Next steps**

Now you can use the certificate to sign and notarize your application with the *[briefcase package](#page-60-0)* command.

### **2.2.2 Upgrading from Briefcase v0.2**

Briefcase v0.2 was built as a setuptools extension. The configuration for your project was contained in a setup.py or setup.cfg file, and you invoked Briefcase using python setup.py <platform>.

Briefcase v0.3 represents a significant change in the development of Briefcase. Briefcase is now a [PEP518-compliant](https://www.python.org/dev/peps/pep-0518/) [build tool.](https://www.python.org/dev/peps/pep-0518/) It uses pyproject.toml for configuration, and is invoked using a standalone briefcase command. This change gives significantly improved flexibility in configuring Briefcase apps, and much better control over the development process.

However, this change is also **backwards incompatible**. If you have a project that was using Briefcase v0.2, you'll need to make some major changes to your configuration and processes as part of upgrading to v0.3.

#### **Configuration**

To port your application's configuration to Briefcase v0.3, you'll need to add a pyproject.toml file (in, as the exten-sion suggests, [TOML format\)](https://github.com/toml-lang/toml). This file contains similar content to your setup.py or setup.cfg file.

The following is a minimal starting point for your pyproject.toml file:

```
[tool.briefcase]
project_name = "My Project"
bundle = "com.example"
```
(continues on next page)

(continued from previous page)

```
version = "0.1"author = "Jane Developer"
author\_email = "jane@example.com"requires = [][tool.briefcase.app.myapp]
formal_name = "My App"
description = "My first Briefcase App"
requires = []sources = ['src/myapp']
[tool.briefcase.app.myapp.macOS]
requires = ['toga-cocoa==0.3.0.dev15'][tool.briefcase.app.myapp.windows]
requires = ['toga-withforms==0.3.0.dev15'][tool.briefcase.app.myapp.linux]
requires = ['toga-gtk==0.3.0.dev15'][tool.briefcase.app.myapp.iOS]
requires = ['toga-iOS==0.3.0.dev15']
```
The configuration sections are tool specific, and start with the prefix tool.briefcase. Additional dotted paths define the specificity of the settings that follow.

Most of the keys in your setup.py will map directly to the same key in your pyproject.toml (e.g., version, description). However, the following pointers may help port other values.

- Briefcase v0.2 assumed that a setup.py file described a single app. Briefcase v0.3 allows a project to define multiple distributable applications. The project\_name is the name for the collection of apps described by this pyproject.toml; formal\_name is the name for a single app. If your project defines a single app, your formal name and project name will probably be the same.
- There is no explicit definition for the app's name the app name is derived from the section header name (i.e., [tool.briefcase.app.myapp] defines the existence of an app named myapp).
- version *must* be defined as a string in your pyproject.toml file. If you need to know the version of your app (or the value of any other app metadata specified in pyproject.toml) at runtime, you should use [im](https://docs.python.org/3/library/importlib.metadata.html)[portlib.metadata.](https://docs.python.org/3/library/importlib.metadata.html) Briefcase will create myapp.dist-info for your application (using your app name instead of myapp).
- Briefcase v0.3 configuration files are heirarchical. [tool.briefcase] describes configuration arguments for the entire project; [tool.briefcase.app.myapp] describes configuration arguments for the application named myapp; [tool.briefcase.app.myapp.macOS] describes configuration arguments for macOS deployments of myapp, and [tool.briefcase.app.myapp.macOS.dmg] describes configuration arguments for DMG deployments of myapp on macOS. The example above doesn't contain a dmg section; generally, you won't need one unless you're packaging for multiple output formats on a single platform.

For most keys, the "most specific" value wins - so, a value for description defined at the platform level will override any value at the app level, and so on. The two exceptions are requires and sources, which are cumulative - the values defined at the platform level will be *appended* to the values at the app level and the project level.

• The install\_requires and app\_requires keys in setup.py are replaced by requires in your pyproject. toml. requires can be specified at the project level, the app level, the platform level, or the output format level. • The packages (and other various source code and data-defining attributes) in setup.py have been replaced with a single sources key. The paths specified in sources will be copied in their entirety into the packaged application.

Once you've created and tested your pyproject.toml, you can delete your setup.py file. You may also be able to delete your setup.cfg file, depending on whether it defines any tool configurations (e.g., flake8 or pytest configurations).

### **Invocation**

In Briefcase v0.2, there was only one entry point: python setup.py  $\langle$  platform>. This would generate a complete output artefact; and, if you provided the -s argument, would also start the app.

Briecase v0.3 uses it's own briefcase entry point, with *[subcommands](#page-54-0)* to perform specific functions:

- briefcase new Bootstrap a new project (generating a pyproject.toml and other stub content).
- briefcase dev Run the app in developer mode, using the current virtual environment.
- briefcase create Use the platform template to generate the files needed to build a distributable artefact for the platform.
- briefcase update Update the source code of the application in the generated project.
- briefcase build Run whatever compilation process is necessary to produce an executable file for the platform.
- briefcase run Run the executable file for the platform.
- briefcase package Perform whatever post-processing is necessary to wrap the executable into a distributable artefact (e.g., an installer).

When using these commands, there is no need to specify the platform (i.e. macOS when on a Mac). The current platform will be detected and the appropriate output format will be selected.

If you want to target a different platform, you can specify that platform as an argument. This will be required when building for mobile platforms (since you'll never be running Briefcase where the mobile platform is "native"). For example, if you're on a Mac, briefcase create macOS and briefcase create would perform the same task; briefcase create iOS would build an iOS project.

The exceptions to this platform specification are briefcase new and briefcase dev. These two commands are platform agnostic.

The Briefcase subcommands will also detect if previous steps haven't been executed, and invoke any prior steps that are required. For example, if you execute briefcase run on clean project, Briefcase will detect that there are no platform files, and will automatically run briefcase create and briefcase build. This won't occur on subsequent runs.

Briefcase v0.3 also allows for multiple output formats on a single platform. The only platform that currently exposes capability is macOS, which supports both app and dmg output formats (with dmg being the platform default).

To use a different output format, add the format as an extra argument to each command after the platform. For example, to create a app file for macOS, you would run:

```
$ briefcase create macOS app
$ briefcase build macOS app
$ briefcase run macOS app
$ briefcase package macOS app
```
In the future, we hope to add other output formats for other platforms - [Snap](https://snapcraft.io/) and [FlatPak](https://flatpak.org/) on Linux; [NSIS](https://nsis.sourceforge.io/) installers on Windows, and possibly others. If you're interested in adding support for one of these platforms, please [get in touch](https://gitter.im/beeware/general) (or, submit a pull request!)

### <span id="page-17-0"></span>**2.2.3 Accessing Briefcase packaging metadata at runtime**

When Briefcase installs your app, it adds a [PEP566](https://www.python.org/dev/peps/pep-0566/) metadata file containing information about your app, and Briefcase itself. You can retrieve this information at runtime using the [Python builtin library 'importlib.metadata'.](https://docs.python.org/3/library/importlib.metadata.html) importlib. metadata was added in Python 3.8; however, it has been backported and published on PyPI as ['importlib\\_metadata'](https://pypi.org/project/importlib-metadata/) for older versions of Python.

To access application metadata at runtime, you can use the following code:

```
import sys
try:
   from importlib import metadata as importlib_metadata
except ImportError:
    # Backwards compatibility - importlib.metadata was added in Python 3.8
   import importlib_metadata
# Find the name of the module that was used to start the app
app_module = sys.modules['__main__'].__package__
# Retrieve the app's metadata
metadata = importlib_metadata.metadata(app_module)
```
The metadata returned by this code will be a dictionary-like object that contains the following identifying keys:

- **Metadata-Version** The syntax version of the metadata file itself (as defined in [PEP566\)](https://www.python.org/dev/peps/pep-0566/).
- **Briefcase-Version** The version of Briefcase used to package the app. The existence of this key in app metadata can be used to identify if your application code is running in a Briecase container; it will only exist if the app has been packaged by Briefcase.

It will also have the following keys, derived from your application's pyproject.toml configuration:

- **Name** app\_name
- **Formal-Name** formal\_name
- **App-ID** bundle and app\_name, joined with a .
- **Version** version
- **Summary** description

The metadata may also contain the following keys, if they have been defined in your app's pyproject.toml configuration:

- **Home-page** url
- **Author** author
- **Author-email** author\_email

For example, the metadata for the app constructed by the [Beeware Tutorial](https://docs.beeware.org/en/latest/tutorial/tutorial-1.html) would contain:

```
Metadata-Version: 2.1
Briefcase-Version: 0.3.1
Name: helloworld
Formal-Name: Hello World
App-ID: com.example.helloworld
Version: 0.0.1
Home-page: https://example.com/helloworld
Author: Jane Developer
```
(continues on next page)

(continued from previous page)

```
Author-email: jane@example.com
Summary: My first application
```
### **2.2.4 Contributing code to Briefcase**

If you experience problems with Briefcase, [log them on GitHub.](https://github.com/beeware/briefcase/issues) If you want to contribute code, please [fork the code](https://github.com/beeware/briefcase) and [submit a pull request.](https://github.com/beeware/briefcase/pulls)

#### <span id="page-18-0"></span>**Setting up your development environment**

The recommended way of setting up your development environment for Briefcase is to use a [virtual environment,](https://docs.python.org/3/library/venv.html) and then install the development version of Briefcase and its dependencies:

macOS

```
$ git clone https://github.com/beeware/briefcase.git
$ cd briefcase
$ python3 -m venv venv
$ . venv/bin/activate
(venv) $ python3 -m pip install -Ue ".[dev]"
```
Linux

```
$ git clone https://github.com/beeware/briefcase.git
$ cd briefcase
$ python3 -m venv venv
$ . venv/bin/activate
(venv) $ python3 -m pip install -Ue ".[dev]"
```
Windows

```
C:\...>git clone https://github.com/beeware/briefcase.git
C:\...>cd briefcase
C:\...>py -m venv venv
C:\...>venv\Scripts\activate
(venv) C:\...>python3 -m pip install -Ue .[dev]
```
Briefcase uses a tool called [Pre-Commit](https://pre-commit.com) to identify simple issues and standardize code formatting. It does this by installing a git hook that automatically runs a series of code linters prior to finalizing any git commit. To enable pre-commit, run:

macOS

```
(venv) $ pre-commit install
pre-commit installed at .git/hooks/pre-commit
```
Linux

```
(venv) $ pre-commit install
pre-commit installed at .git/hooks/pre-commit
```
Windows

```
(venv) C:\...>pre-commit install
pre-commit installed at .git/hooks/pre-commit
```
When you commit any change, pre-commit will run automatically. If there are any issues found with the commit, this will cause your commit to fail. Where possible, pre-commit will make the changes needed to correct the problems it has found:

macOS

```
(venv) $ git add some/interesting_file.py
(venv) $ git commit -m "Minor change"
black....................................................................Failed
- hook id: black
- files were modified by this hook
reformatted some/interesting_file.py
All done!
1 file reformatted.
flake8...................................................................Passed
check toml...........................................(no files to check)Skipped
check yaml...........................................(no files to check)Skipped
check for case conflicts.................................................Passed
check docstring is first.................................................Passed
fix end of files.........................................................Passed
trim trailing whitespace.................................................Passed
isort....................................................................Passed
pyupgrade................................................................Passed
docformatter.............................................................Passed
```
Linux

```
(venv) $ git add some/interesting_file.py
(venv) $ git commit -m "Minor change"
black....................................................................Failed
- hook id: black
- files were modified by this hook
reformatted some/interesting_file.py
All done!
1 file reformatted.
flake8...................................................................Passed
check toml...........................................(no files to check)Skipped
check yaml...........................................(no files to check)Skipped
check for case conflicts.................................................Passed
check docstring is first.................................................Passed
fix end of files.........................................................Passed
trim trailing whitespace.................................................Passed
isort....................................................................Passed
pyupgrade................................................................Passed
docformatter.............................................................Passed
```
Windows

```
(venv) C:\...>git add some/interesting_file.py
(venv) C:\...>git commit -m "Minor change"
black....................................................................Failed
- hook id: black
- files were modified by this hook
reformatted some\interesting_file.py
All done!
1 file reformatted.
flake8...................................................................Passed
check toml...........................................(no files to check)Skipped
check yaml...........................................(no files to check)Skipped
check for case conflicts.................................................Passed
check docstring is first.................................................Passed
fix end of files.........................................................Passed
trim trailing whitespace.................................................Passed
isort....................................................................Passed
pyupgrade................................................................Passed
docformatter.............................................................Passed
```
You can then re-add any files that were modified as a result of the pre-commit checks, and re-commit the change.

macOS

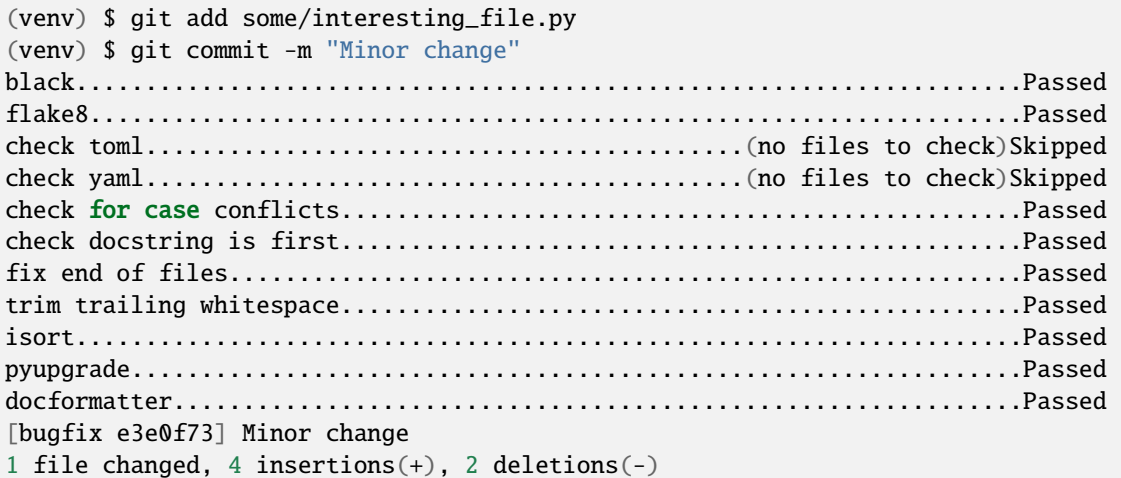

Linux

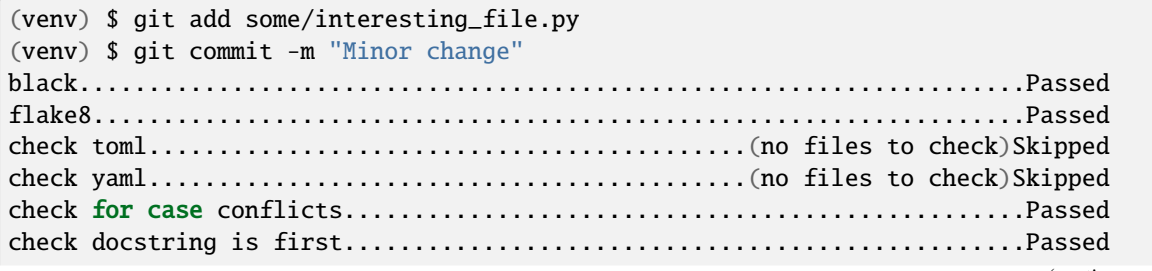

(continues on next page)

(continued from previous page)

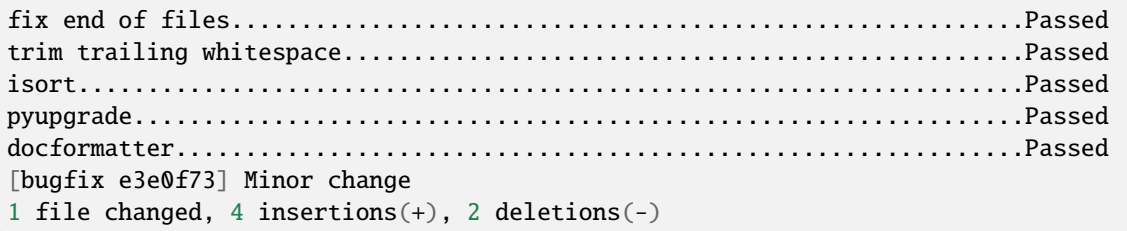

Windows

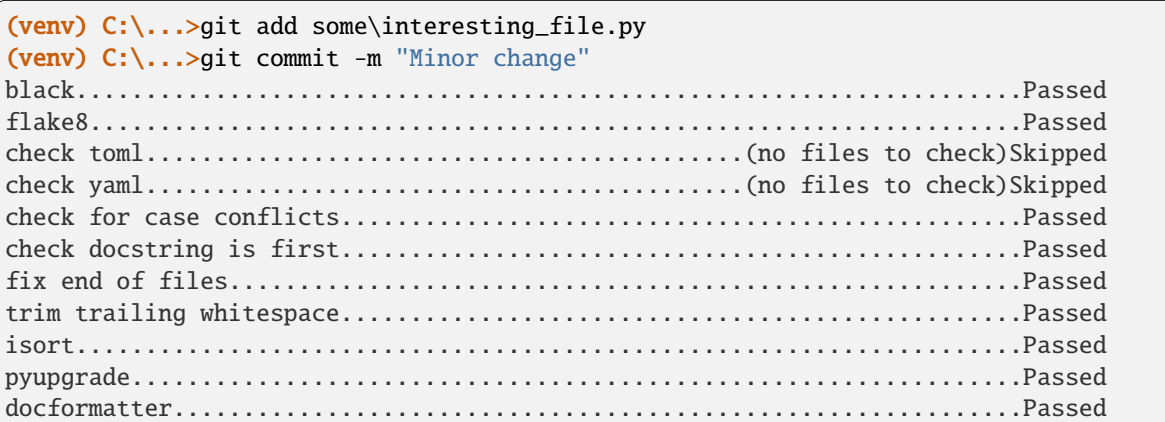

Briefcase uses [PyTest](https://pytest.org) for its own test suite. It uses [tox](https://tox.readthedocs.io/en/latest/) to manage the testing process. To set up a testing environment and run the full test suite:

macOS

(venv) \$ tox

Linux

(venv) \$ tox

Windows

(venv) C:\...>tox

By default this will run the test suite multiple times, once on each Python version supported by Briefcase, as well as running some pre-commit checks of code style and validity. This can take a while, so if you want to speed up the process while developing, you can run the tests on one Python version only:

macOS

(venv) \$ tox -e py

Linux

(venv) \$ tox -e py

Windows

(venv)  $C:\ \ . \ . >$ tox -e py

Or, to run using a specific version of Python, e.g. when you want to use Python 3.7:

macOS

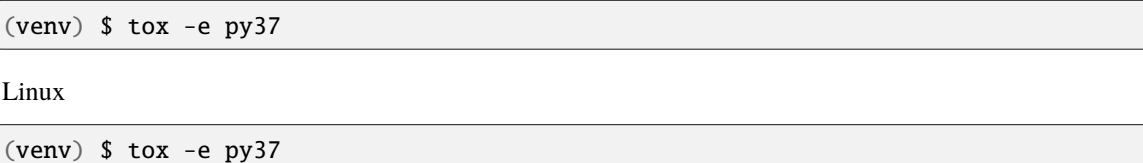

Windows

(venv) C:\...>tox -e py37

substituting the version number that you want to target. You can also specify the *towncrier-check*, *docs* or *package* targets to check release notes, documentation syntax and packaging metadata, respectively.

#### **Add change information for release notes**

Briefcase uses [towncrier](https://pypi.org/project/towncrier/) to automate building release notes. To support this, every pull request needs to have a corresponding file in the changes/ directory that provides a short description of the change implemented by the pull request.

This description should be a high level summary of the change from the perspective of the user, not a deep technical description or implementation detail. It should also be written in past tense (i.e., "Added an option to enable X" or "Fixed handling of Y").

See [News Fragments](https://pypi.org/project/towncrier/#news-fragments) for more details on the types of news fragments you can add. You can also see existing examples of news fragments in the changes/ folder.

Now you are ready to start hacking! Have fun!

# **2.2.5 Contributing to the documentation**

Here are some tips for working on this documentation. You're welcome to add more and help us out!

First of all, you should check the [Restructured Text \(reST\) and Sphinx CheatSheet](http://thomas-cokelaer.info/tutorials/sphinx/rest_syntax.html) to learn how to write your .rst file.

#### **Create a .rst file**

Look at the structure and choose the best category to put your .rst file. Make sure that it is referenced in the index of the corresponding category, so it will show on in the documentation. If you have no idea how to do this, study the other index files for clues.

#### **Build documentation locally**

To build the documentation locally, *[set up a development environment](#page-18-0)*, and run:

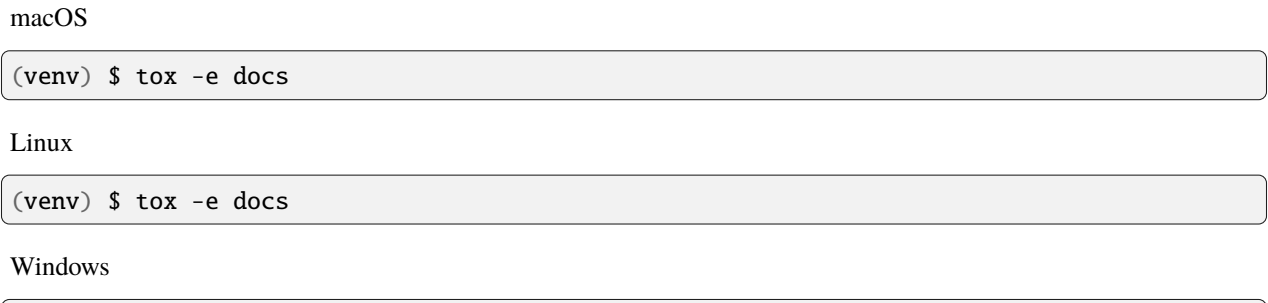

C:\...>tox -e docs

The output of the file should be in the build/sphinx/html folder. If there are any markup problems, they'll raise an error.

# **2.2.6 See Errors on iOS**

If you have a beeware iOS project that has a crash, it can be difficult to see the stacktrace. Here's how to do it -

- 1. Build your iOS project. You don't have to start it.
- 2. Open that iOS project in Xcode. Click the Run button (looks like an arrow) and wait for the simulator to open. Cause the app to crash.
- 3. Your stack trace ought to appear in the 'debugger area' at the bottom of the screen. If you can't see that area, you may have to activate it with View > Debug Area > Show Debug Area

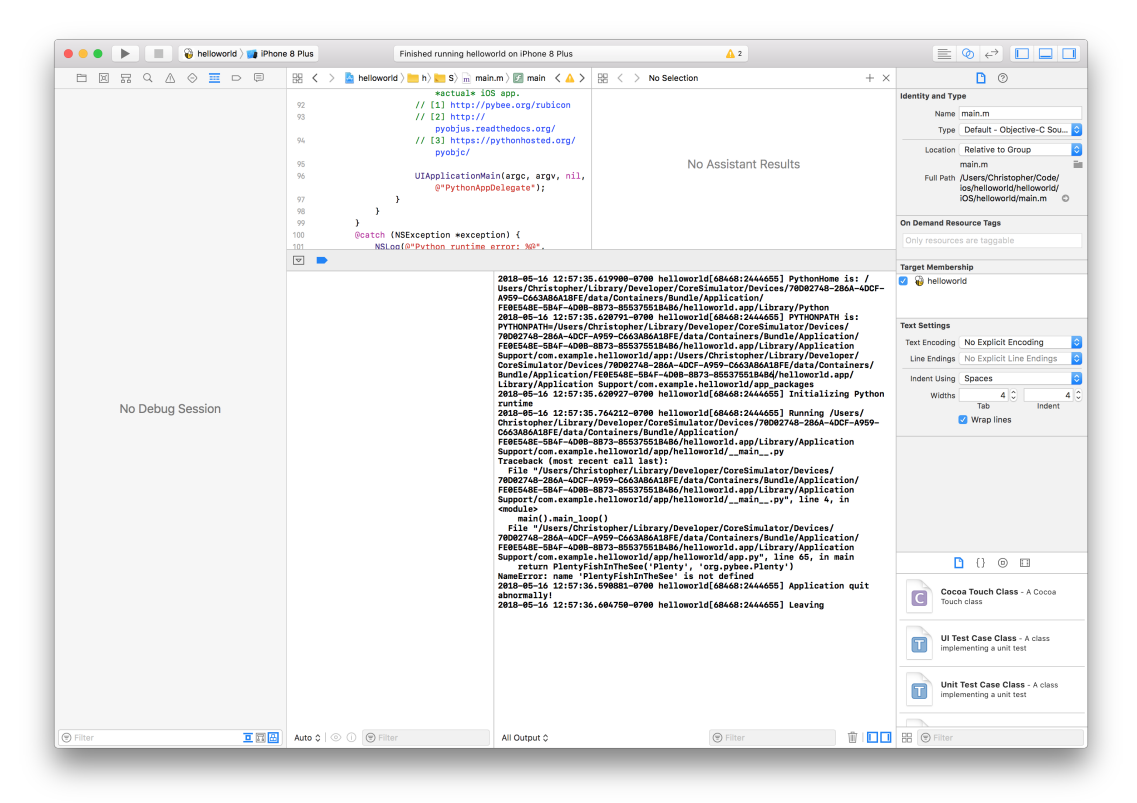

### **2.2.7 Internal How-to guides**

These guides are for the maintainers of the Briefcase project, documenting internal project procedures.

#### **How to cut a Briefcase release**

The release infrastructure for Briefcase is semi-automated, using GitHub Actions to formally publish releases.

This guide assumes that you have an upstream remote configured on your local clone of the Briefcase repository, pointing at the official repository. If all you have is a checkout of a personal fork of the Briefcase repository, you can configure that checkout by running:

```
$ git remote add upstream https://github.com/beeware/briefcase.git
```
The procedure for cutting a new release is as follows:

1. Check the contents of the upstream repository's main branch:

```
$ git fetch upstream
$ git checkout --detach upstream/main
```
Check that the HEAD of release now matches upstream/main.

2. Ensure that the release notes are up to date. Run:

\$ tox -e towncrier -- --draft

to review the release notes that will be included, and then:

\$ tox -e towncrier

to generate the updated release notes.

- 3. Ensure that there is a version branch for the new Briefcase version in every template that Briefcase will use at runtime:
	- briefcase-template
	- briefcase-macOS-app-template
	- briefcase-macOS-Xcode-template
	- briefcase-windows-app-template
	- briefcase-windows-VisualStudio-template
	- briefcase-linux-appimage-template
	- briefcase-linux-flatpak-template
	- briefcase-linux-system-template
	- briefcase-iOS-Xcode-template
	- briefcase-android-gradle-template
	- briefcase-web-static-template
- 4. Tag the release, and push the branch and tag upstream:

```
$ git tag v1.2.3
$ git push upstream HEAD:main
$ git push upstream v1.2.3
```
5. Pushing the tag will start a workflow to create a draft release on GitHub. You can [follow the progress of the](https://github.com/beeware/briefcase/actions?query=workflow%3A%22Create+Release%22) [workflow on GitHub;](https://github.com/beeware/briefcase/actions?query=workflow%3A%22Create+Release%22) once the workflow completes, there should be a new [draft release,](https://github.com/beeware/briefcase/releases) and an entry on the [Test](https://test.pypi.org/project/briefcase/) [PyPI server.](https://test.pypi.org/project/briefcase/)

Confirm that this action successfully completes. If it fails, there's a couple of possible causes:

- a. The final upload to Test PyPI failed. Test PyPI is not have the same service monitoring as PyPI-proper, so it sometimes has problems. However, it's also not critical to the release process; if this step fails, you can perform Step 6 by manually downloading the "packages" artifact from the GitHub workflow instead.
- b. The test apps fail to build. This is likely because you forgot to branch one (or more) of the templates mentioned in Step 3. If this happens, you can correct the missing template, and re-run the action through the Github Actions GUI.
- c. Something else fails in the build process. If the problem can be fixed without a code change to the Briefcase repository (e.g., a transient problem with build machines not being available), you can re-run the action that failed through the Github Actions GUI. If the fix requires a code change, delete the old tag, make the code change, and re-tag the release.
- 6. Create a clean virtual environment, install the new release from Test PyPI, and perform any pre-release testing that may be appropriate:

```
$ python3 -m venv testvenv
$ . ./testvenv/bin/activate
(testvenv) $ pip install --extra-index-url https://test.pypi.org/simple/␣
˓→briefcase==1.2.3
(testvenv) $ briefcase --version
briefcase 1.2.3
(testvenv) $ ... any other manual checks you want to perform ...
```
- 7. Log into ReadTheDocs, visit the [Versions tab,](https://readthedocs.org/projects/briefcase/versions/) and activate the new version. Ensure that the build completes; if there's a problem, you may need to correct the build configuration, roll back and re-tag the release.
- 8. Edit the GitHub release. Add release notes (you can use the text generated by towncrier). Check the pre-release checkbox (if necessary).
- 9. Double check everything, then click Publish. This will trigger a [publication workflow on GitHub.](https://github.com/beeware/briefcase/actions?query=workflow%3A%22Upload+Python+Package%22)
- 10. Wait for the [package to appear on PyPI.](https://pypi.org/project/briefcase/)

Congratulations, you've just published a release!

If anything went wrong during steps 4-10, you will need to re-start from step 4 with a new version number. Once the release has successfully appeared on PyPI (or Test PyPI), it cannot be changed; if you spot a problem in a published package, you'll need to tag a completely new release.

### **2.2.8 Publishing your app**

Some Briefcase platforms are linked to app distribution systems. This documentation covers how to publish your app to the appropriate distribution system.

#### <span id="page-26-0"></span>**Android**

#### **Overview**

The Google Play Store is the most widely-used Android app store. This guide focuses on how to distribute a BeeWare app on the Google Play Store.

#### **Build the app in release mode**

Use Briefcase to build a release bundle for your application:

macOS

```
(venv) $ briefcase package android
[hello-world] Building Android App Bundle and APK in release mode...
...
[hello-world] Packaged android/Hello World/app/build/outputs/bundle/release/app-release.
\rightarrowaab
```
Linux

```
(venv) $ briefcase package android
[hello-world] Building Android App Bundle and APK in release mode...
...
[hello-world] Packaged android/Hello World/app/build/outputs/bundle/release/app-release.
\rightarrowaab
```
Windows

```
(venv) C:\...>briefcase package android
[hello-world] Building Android App Bundle and APK in release mode...
...
[hello-world] Packaged android\Hello World\app\build\outputs\bundle\release\app-release.
\rightarrowaab
```
This will result in an Android App Bundle file being generated. An [Android App Bundle](https://developer.android.com/guide/app-bundle) is a publishing format that includes all your app's compiled code and resources.

#### **AAB and APK**

APK (Android Package) files can be directly installed on a device. AAB is a newer format that simplifies the process of uploading your app to the Play Store, allows Google to manage the signing process, and allows the APK that is installed on your end-user's device to be smaller.

#### **Sign the Android App Bundle**

**Note:** Before you sign the APK files, you need to *[create a code signing identity.](#page-9-0)*

The Google Play Store requires that the Android App Bundle is signed before it is uploaded, using the Java jarsigner tool.

In this example below, we assume your code signing identity is stored in **upload-key-helloworld.jks** under .android within your home folder. We also assume that the app's formal name is Hello World. You will need to change the path to the AAB file based on your app's formal name.

macOS

```
$ ~/Library/Caches/org.beeware.briefcase/tools/java/Contents/Home/bin/jarsigner -verbose␣
˓→-sigalg SHA1withRSA -digestalg SHA1 -keystore ~/.android/upload-key-helloworld.jks
˓→"android/gradle/Hello World/app/build/outputs/bundle/release/app-release.aab" upload-
˓→key -storepass android
   adding: META-INF/MANIFEST.MF
   adding: META-INF/UPLOAD-K.SF
   adding: META-INF/UPLOAD-K.RSA
  signing: BundleConfig.pb
  signing: BUNDLE-METADATA/com.android.tools.build.libraries/dependencies.pb
  signing: base/assets/python/app/README
...
  signing: base/manifest/AndroidManifest.xml
  signing: base/assets.pb
  signing: base/native.pb
  signing: base/resources.pb
>>> Signer
 X.509, CN=Upload Key
  [trusted certificate]
jar signed.
Warning:
The signer's certificate is self-signed.
```
Linux

\$ ~/.cache/briefcase/tools/java/bin/jarsigner -verbose -sigalg SHA1withRSA -digestalg␣ ˓<sup>→</sup>SHA1 -keystore ~/.android/upload-key-helloworld.jks "android/gradle/Hello World/app/ ˓<sup>→</sup>build/outputs/bundle/release/app-release.aab" upload-key -storepass android adding: META-INF/MANIFEST.MF adding: META-INF/UPLOAD-K.SF adding: META-INF/UPLOAD-K.RSA signing: BundleConfig.pb signing: BUNDLE-METADATA/com.android.tools.build.libraries/dependencies.pb signing: base/assets/python/app/README ... signing: base/manifest/AndroidManifest.xml signing: base/assets.pb signing: base/native.pb signing: base/resources.pb

(continues on next page)

(continued from previous page)

```
>>> Signer
 X.509, CN=Upload Key
  [trusted certificate]
jar signed.
Warning:
The signer's certificate is self-signed.
```
Windows (PowerShell)

```
C:\...>& "$env:LOCALAPPDATA\BeeWare\briefcase\Cache\tools\java\bin\jarsigner.exe" -
˓→verbose -sigalg SHA1withRSA -digestalg SHA1 -keystore "$env:HOMEPATH\.android\upload-
˓→key-helloworld.jks" "android\gradle\Hello World\app\build\outputs\bundle\release\app-
˓→release.aab" upload-key -storepass android
   adding: META-INF/MANIFEST.MF
  adding: META-INF/UPLOAD-K.SF
   adding: META-INF/UPLOAD-K.RSA
  signing: BundleConfig.pb
  signing: BUNDLE-METADATA/com.android.tools.build.libraries/dependencies.pb
  signing: base/assets/python/app/README
...
 signing: base/manifest/AndroidManifest.xml
 signing: base/assets.pb
  signing: base/native.pb
 signing: base/resources.pb
>>> Signer
 X.509, CN=Upload Key
  [trusted certificate]
jar signed.
Warning:
The signer's certificate is self-signed.
```
Windows (cmd)

```
C:\...>%LOCALAPPDATA%\BeeWare\briefcase\Cache\tools\java\bin\jarsigner.exe -verbose -
˓→sigalg SHA1withRSA -digestalg SHA1 -keystore %HOMEPATH%\.android\upload-key-helloworld.
˓→jks "android\gradle\Hello World\app\build\outputs\bundle\release\app-release.aab"␣
˓→upload-key -storepass android
   adding: META-INF/MANIFEST.MF
   adding: META-INF/UPLOAD-K.SF
  adding: META-INF/UPLOAD-K.RSA
  signing: BundleConfig.pb
  signing: BUNDLE-METADATA/com.android.tools.build.libraries/dependencies.pb
  signing: base/assets/python/app/README
...
  signing: base/manifest/AndroidManifest.xml
  signing: base/assets.pb
  signing: base/native.pb
  signing: base/resources.pb
                                                                            (continues on next page)
```
(continued from previous page)

```
>>> Signer
  X.509, CN=Upload Key
  [trusted certificate]
jar signed.
Warning:
The signer's certificate is self-signed.
```
You can safely ignore the warning about the signer's certificate being self-signed. Google will manage the process of signing the app with a verified certificate when you upload your app for distribution.

#### **Add the app to the Google Play store**

To publish to the Google Play store, you will need a Google Play Developer account, which costs 25 USD. You will then need to provide information for your app's store listing including an icon and screenshots, upload the app to Google, and finally roll the app out to production.

#### **Register for a Google Play Developer account**

Registering for a Google Play Developer account requires a Google Account. You will need to pay registration fee and accept an agreement in the process.

To check if you already have a Google Play Developer account, you can visit the [Google Play console.](https://play.google.com/apps/publish/) If you see a button to **Publish an Android App on Google Play** or a button to **Create Application**, you can skip this step.

To create your Google Play developer account, pay the fee, and review the agreements, [follow Google's documentation.](https://support.google.com/googleplay/android-developer/answer/6112435?hl=en)

#### **Create a listing**

Visit the [Google Play console.](https://play.google.com/apps/publish/) You will see a button labeled **Publish an Android App on Google Play** or a button to **Create Application**. Click it.

Once you've done that, click **Create Application**. Choose a language and write a brief app title, up to 50 characters. We suggest making this the same as your app's Formal Name in its pyproject.toml.

This will take you to **Store Listing** section of your app. You will need to provide a short app description (up to 80 characters) and a full description (up to 4000 characters). Your app metadata may be helpful here.

You will also need to provide a collection of assets that will be used to promote your application:

- **A 512x512px icon.** This will be the icon that appears in the Play Store. It should match the icon you set on the application itself.
- At least 2 screen screenshots of the app. Google recommends using a screenshot [without framing.](https://developer.android.com/distribute/marketing-tools/device-art-generator) One way to capture such a screenshot is with the Android emulator's screenshot functionality (the camera icon on the simulator controls). This allows your screenshot to contain just what appears on the screen rather than a picture of the virtual device. This will store a file in your Desktop folder.

Screenshots must be at least 320px on their smallest dimension, no larger than 3480px on their largest dimension, and can't have an spect ratio more extreme than 2:1. A screenshot from the Android emulator typically fulfills these requirements.

• **A 1024x500px feature graphic.** A feature graphic visually represents the purpose of the app or your logo and can optionally include a screenshot of the app in use, typically including device framing.

Google Play supports optional graphic assets including promo videos, TV banners, and 360 degree stereoscopic images. See also [Google's advice on graphic assets.](https://support.google.com/googleplay/android-developer/answer/1078870)

Once you've completed the store listing, you'll need to fill out a range of other details about your app, including the category where it should appear in the Play Store, pricing details, details about the app's content and it's suitability for children, and contact details for you as a developer. The navigation pane (typically on the left side of the screen) contains grayed out check marks covering all the sections with required details. Visit each of these sections in turn; when you have met the requirements of each section, the checkmark will turn green. Once all the checkmarks are green, you're ready to release your app.

#### **Create a release**

Click **App releases** in the navigation pane. To produce a production app (i.e., an app in the public Play Store that anyone can download) click **Manage** within the **Production track**, then select **Create Release.** If prompted to enable App Signing by Google Play, click **Continue**.

#### **Non-production releases**

The Play Store also supports releasing your app for internal, alpha and beta testing. Google's documentation [contains](https://support.google.com/googleplay/android-developer/answer/3131213) [more details about creating test releases.](https://support.google.com/googleplay/android-developer/answer/3131213)

In an earlier section of this tutorial, we used briefcase publish and jarsigner to create a signed Android App Bundle file. It is stored at android/Hello World/app/build/outputs/bundle/release/app-release.aab (subtituting the name of your own app as necessary). Upload this file to the Google Play console within **Browse Files** under **Android App Bundles and APKs to add.**

You will need to write release notes for the app in the **What's new in this release?** section. If this is your first upload of the app, you can use something like "Initial application release." Review your application details,

Once you have answered those questions, you can switch back to the **App releases** tab. Click **Edit release**, save your changes, and click **Start Rollout To Production.**

The Google Play Store will now review your app. You will be emailed if any updates are required; otherwise, after a day or two, your app will be rolled out to the Play Store.

#### **Publish an update**

At some point, you'll want to publish an updated version of your application. Generate a fresh AAB file, signed with the *same* certificate as your original release. Then log into the Play Store console, and select your application. Select **Release Management** in the navigation bar, then **App Releases**.

At this point, the release process is the same as it was for your initial release; create a release, upload your AAB file, and submit the application for rollout.

# <span id="page-31-0"></span>**2.3 About Briefcase**

### **2.3.1 Frequently Asked Questions**

#### **What version of Python does Briefcase support?**

Python 3.8 or higher.

#### **What platforms does Briefcase support?**

Briefcase currently has support for:

- macOS (producing DMG files, or raw .app files)
- Linux (producing AppImage files or Flatpaks)
- Windows (producing MSI installers)
- iOS (producing Xcode projects)
- Android (producing Gradle projects)

Support for other some other operating systems (e.g., tvOS, watchOS, WearOS, and the web) are on our roadmap.

Briefcase's platform support is built on a plugin system, so if you want to add support for a custom platform, you can do so; or, you can contribute the backend to Briefcase itself.

#### **How do I detect if my app is running in a Briefcase-packaged container?**

Briefcase adds a [PEP566](https://www.python.org/dev/peps/pep-0566/) metadata file when it installs your app's code. The metadata can be retrieved at runtime as described in the *[Accessing Briefcase packaging metadata at runtime](#page-17-0)* how-to. You can determine if your app was packaged with Briefcase by testing for the existence of the Briefcase-Version tag:

in\_briefcase = 'Briefcase-Version' in metadata

#### **Can I use third-party Python packages in my app?**

Yes! Briefcase uses *pip* to install third-party packages into your app bundle. As long as the package is available on PyPI, or you can provide a wheel file for the package, it can be added to the requires declaration in your pyproject.toml file and used by your app at runtime.

If the package is pure-Python (i.e., it does not contain a binary library), that's all you need to do.

If the package contains a binary component, you'll need to ensure that a binary wheel is available for the platform you're targeting. For desktop platforms, binary wheels are hosted on [PyPI;](https://pypi.org) Android binary wheels are hosted on the [Chaquopy package index;](https://chaquo.com/pypi-7.0/) iOS binary wheels are available on the [BeeWare repository on anaconda.org.](https://anaconda.org/beeware/repo)

The Android and iOS repositories do not have binary wheels for *every* package that is on PyPI. If you experience problems when building or running an app on a mobile platform that appear to be related to a missing dependency, check the build logs for your app. If you see:

- On Android: the error ["Chaquopy cannot compile native code"](https://chaquo.com/chaquopy/doc/current/faq.html#chaquopy-cannot-compile-native-code)
- On iOS: the error "Cannot compile native modules"
- A reference to downloading a .tar.gz version of the package

• A reference to Building wheels for collected packages: <package>

The binary dependency isn't supported on mobile. Binary mobile packages are currently maintained by the BeeWare team; if you have a particular third-party package that you'd like us to support, [open a ticket](https://github.com/beeware/briefcase) providing details.

### **2.3.2 The Briefcase Developer and User community**

Briefcase is part of the [BeeWare suite.](http://beeware.org) You can talk to the community through:

- [@pybeeware on Twitter](https://twitter.com/pybeeware)
- [BeeWare Getting Help page](https://beeware.org/community/getting-help/)

#### **Code of Conduct**

The BeeWare community has a strict [Code of Conduct.](http://beeware.org/contributing/index.html) All users and developers are expected to adhere to this code.

If you have any concerns about this code of conduct, or you wish to report a violation of this code, please contact the project founder [Russell Keith-Magee.](mailto:russell@keith-magee.com)

#### **Contributing**

If you experience problems with Briefcase, [log them on GitHub.](https://github.com/beeware/briefcase/issues) If you want to contribute code, please [fork the code](https://github.com/beeware/briefcase) and [submit a pull request.](https://github.com/beeware/briefcase/pulls)

#### **2.3.3 Success Stories**

Want to see examples of Briefcase in use? Here's some:

- [Travel Tips](https://itunes.apple.com/au/app/travel-tips/id1336372310) is an app in the iOS App Store that was packaged for distribution using Briefcase.
- [Mu](https://codewith.mu) is a simple code editor for beginner programmers. It uses Briefcase to prepare a macOS installer.
- [Napari](https://napari.org/) is a multi-dimensional image viewer for python. It uses Briefcase to prepare bundled Windows, MacOS, and Linux installers.

### **2.3.4 Release History**

#### **0.3.13 (2023-03-10)**

#### **Features**

- Distribution artefacts are now generated into a single dist folder. [\(#424\)](https://github.com/beeware/briefcase/issues/424)
- When installing application sources and dependencies, any \_\_pycache\_\_ folders are now automatically removed. [\(#986\)](https://github.com/beeware/briefcase/issues/986)
- A Linux System backend was added, supporting .deb as a packaging format. [\(#1062\)](https://github.com/beeware/briefcase/issues/1062)
- Support for . rpm packaging was added to the Linux system backend. [\(#1063\)](https://github.com/beeware/briefcase/issues/1063)
- Support for passthrough arguments was added to the dev and run commands. [\(#1077\)](https://github.com/beeware/briefcase/issues/1077)
- Users can now define custom content to include in their pyscript.toml configuration file for web deployments. [\(#1089\)](https://github.com/beeware/briefcase/issues/1089)

• The new command now allows for specifying a custom template branch, as well as a custom template. [\(#1101\)](https://github.com/beeware/briefcase/issues/1101)

#### **Bugfixes**

- Spaces are no longer used in the paths for generated app templates. [\(#804\)](https://github.com/beeware/briefcase/issues/804)
- The stub executable used by Windows now clears the threading mode before starting the Python app. This caused problems with displaying dialogs in Qt apps. [\(#930\)](https://github.com/beeware/briefcase/issues/930)
- Briefcase now prevents running commands targeting Windows platforms when not on Windows. [\(#1010\)](https://github.com/beeware/briefcase/issues/1010)
- The command to store notarization credentials no longer causes Briefcase to hang. [\(#1100\)](https://github.com/beeware/briefcase/issues/1100)
- macOS developer tool installation prompts have been improved. [\(#1122\)](https://github.com/beeware/briefcase/issues/1122)

#### **Misc**

• [#1070,](https://github.com/beeware/briefcase/issues/1070) [#1074,](https://github.com/beeware/briefcase/issues/1074) [#1075,](https://github.com/beeware/briefcase/issues/1075) [#1076,](https://github.com/beeware/briefcase/issues/1076) [#1080,](https://github.com/beeware/briefcase/issues/1080) [#1084,](https://github.com/beeware/briefcase/issues/1084) [#1085,](https://github.com/beeware/briefcase/issues/1085) [#1086,](https://github.com/beeware/briefcase/issues/1086) [#1087,](https://github.com/beeware/briefcase/issues/1087) [#1094,](https://github.com/beeware/briefcase/issues/1094) [#1096,](https://github.com/beeware/briefcase/issues/1096) [#1097,](https://github.com/beeware/briefcase/issues/1097) [#1098,](https://github.com/beeware/briefcase/issues/1098) [#1103,](https://github.com/beeware/briefcase/issues/1103) [#1109,](https://github.com/beeware/briefcase/issues/1109) [#1110,](https://github.com/beeware/briefcase/issues/1110) [#1111,](https://github.com/beeware/briefcase/issues/1111) [#1119,](https://github.com/beeware/briefcase/issues/1119) [#1120,](https://github.com/beeware/briefcase/issues/1120) [#1130](https://github.com/beeware/briefcase/issues/1130)

#### **0.3.12 (2023-01-30)**

#### **Features**

- Briefcase is more resilient to file download failures by discarding partially downloaded files. [\(#753\)](https://github.com/beeware/briefcase/issues/753)
- All warnings from the App and its dependencies are now shown when running briefcase dev by invoking Python in [development mode.](https://docs.python.org/3/library/devmode.html) [\(#806\)](https://github.com/beeware/briefcase/issues/806)
- The Dockerfile used to build AppImages can now include user-provided container setup instructions. [\(#886\)](https://github.com/beeware/briefcase/issues/886)
- It is no longer necessary to specify a device when building an iOS project. [\(#953\)](https://github.com/beeware/briefcase/issues/953)
- Briefcase apps can now provide a test suite. briefcase run and briefcase dev both provide a --test option to start the test suite. [\(#962\)](https://github.com/beeware/briefcase/issues/962)
- Initial support for Python 3.12 was added. [\(#965\)](https://github.com/beeware/briefcase/issues/965)
- Frameworks contained added to a macOS app bundle are now automatically code signed. [\(#971\)](https://github.com/beeware/briefcase/issues/971)
- The build.gradle file used to build Android apps can now include arbitrary additional settings. [\(#973\)](https://github.com/beeware/briefcase/issues/973)
- The run and build commands now have full control over the update of app requirements resources. [\(#983\)](https://github.com/beeware/briefcase/issues/983)
- Resources that require variants will now use the variant name as part of the filename by default. [\(#989\)](https://github.com/beeware/briefcase/issues/989)
- briefcase open linux appimage now starts a shell session in the Docker context, rather than opening the project folder. [\(#991\)](https://github.com/beeware/briefcase/issues/991)
- Web project configuration has been updated to reflect recent changes to PyScript. [\(#1004\)](https://github.com/beeware/briefcase/issues/1004)

#### **Bugfixes**

- Console output of Windows apps is now captured in the Briefcase log. [\(#787\)](https://github.com/beeware/briefcase/issues/787)
- Android emulators configured with \_no\_skin will no longer generate a warning. [\(#882\)](https://github.com/beeware/briefcase/issues/882)
- Briefcase now exits normally when CTRL-C is sent while tailing logs for the App when using briefcase run. [\(#904\)](https://github.com/beeware/briefcase/issues/904)
- Backslashes and double quotes are now safe to be used for formal name and description [\(#905\)](https://github.com/beeware/briefcase/issues/905)
- The console output for Windows batch scripts in now captured in the Briefcase log. [\(#917\)](https://github.com/beeware/briefcase/issues/917)
- When using the Windows Store version of Python, Briefcase now ensures the cache directory is created in %LOCALAPPDATA% instead of the sandboxed location enforced for Windows Store apps. [\(#922\)](https://github.com/beeware/briefcase/issues/922)
- An Android application that successfully starts, but fails quickly, no longer stalls the launch process. [\(#936\)](https://github.com/beeware/briefcase/issues/936)
- The required Visual Studio Code components are now included in verification errors for Visual Studio Apps. [\(#939\)](https://github.com/beeware/briefcase/issues/939)
- It is now possible to specify app configurations for macOS Xcode and Windows VisualStudio projects. Previously, these sections of configuration files would be ignored due to a case discrepancy. [\(#952\)](https://github.com/beeware/briefcase/issues/952)
- Development mode now starts apps in PEP540 UTF-8 mode, for consistency with the stub apps. [\(#985\)](https://github.com/beeware/briefcase/issues/985)
- Local file references in requirements no longer break AppImage builds. [\(#992\)](https://github.com/beeware/briefcase/issues/992)
- On macOS, Rosetta is now installed automatically if needed. [\(#1000\)](https://github.com/beeware/briefcase/issues/1000)
- The way dependency versions are specified has been modified to make Briefcase as accomodating as possible with end-user environments, but as stable as possible for development environments. [\(#1041\)](https://github.com/beeware/briefcase/issues/1041)
- To prevent console corruption, dynamic console elements (such as the Wait Bar) are temporarily removed when output streaming is disabled for a command. [\(#1055\)](https://github.com/beeware/briefcase/issues/1055)

#### **Improved Documentation**

• Release history now contains links to GitHub issues. [\(#1022\)](https://github.com/beeware/briefcase/issues/1022)

#### **Misc**

• #906, #907, #918, #923, #924, #925, #926, #929, #931, #951, #959, #960, #964, #967, #969, #972, #981, #984, #987, #994, #995, #996, #997, #1001, #1002, #1003, #1012, #1013, #1020, #1021, #1023, #1028, #1038, #1042, #1043, #1044, #1045, #1046, #1047, #1048, #1049, #1051, #1052, #1057, #1059, #1061, #1068, #1069, #1071

#### **0.3.11 (2022-10-14)**

#### **Features**

- Added support for deploying an app as a static web page using PyScript. (#3)
- Briefcase log files are now stored in the logs subdirectory and only when the current directory is a Briefcase project. (#883)

#### **Bugfixes**

• Output from spawned Python processes, such as when running briefcase dev, is no longer buffered and displays in the console immediately. (#891)

#### **Misc**

• #848, #885, #887, #888, #889, #893, #894, #895, #896, #897, #899, #900, #908, #909, #910, #915

#### **0.3.10 (2022-09-28)**

#### **Features**

- iOS and Android now supports the installation of binary packages. (#471)
- Apps can now selectively remove files from the final app bundle using the cleanup\_paths attribute. (#550)
- The Docker image for AppImage builds is created or updated for all commands instead of just create. (#796)
- The performance of Briefcase's tool verification process has been improved. (#801)
- Briefcase templates are now versioned by the Briefcase version, rather than the Python version. (#824)
- Android commands now start faster, as they only gather a list of SDK packages when needed to write a log file. (#832)
- Log messages can be captured on iOS if they originate from a dynamically loaded module. (#842)
- Added an "open" command that can be used to open projects in IDEs. (#846)

#### **Bugfixes**

- The Wait Bar is disabled for batch scripts on Windows to prevent hiding user prompts when CTRL+C is pressed. (#811)
- Android emulators that don't provide a model identifier can now be used to launch apps. (#820)
- All linuxdeploy plugins are made executable and ELF headers for AppImage plugins are patched for use in Docker. (#829)
- The RCEdit plugin can now be upgraded. (#837)
- When verifying the existence of the Android emulator, Briefcase now looks for the actual binary, not the folder that contains the binary. This was causing false positives on some Android SDK setups. (#841)
- When CTRL+C is entered while an external program is running, briefcase will properly abort and exit. (#851)
- An issue with running *briefcase dev* on projects that put their application module in the project root has been resolved. (#863)
## **Improved Documentation**

• Added FAQ entries on the state of binary package support on mobile. (#471)

## **Misc**

• #831, #834, #840, #844, #857, #859, #867, #868, #874, #878, #879

## **0.3.9 (2022-08-17)**

## **Features**

- Linux apps can now be packaged in Flatpak format. (#359)
- SDKs, tools, and other downloads needed to support app builds are now stored in an OS-native user cache directory instead of ~/.briefcase. (#374)
- Windows MSI installers can now be configured to ask the user whether they want a per-user or per-machine install. (#382)
- The console output of Windows apps is now captured and displayed during briefcase run. (#620)
- Windows apps are now packaged with a stub application. This ensures that Windows apps present with the name and icon of the app, rather than the pythonw.exe name and icon. It also allows for improvements in logging and error handling. (#629)
- Temporary docker containers are now cleaned up after use. The wording of Docker progress messages has also been improved. (#774)
- Users can now define a BRIEFCASE\_HOME environment variable. This allows you to specify the location of the Briefcase tool cache, allowing the user to avoid issues with spaces in paths or disk space limitations. (#789)
- Android emulator output is now printed to the console if it fails to start properly. (#799)
- briefcase android run now shows logs from only the current process, and includes all log tags except some particularly noisy and useless ones. It also no longer clears the Logcat buffer. (#814)

# **Bugfixes**

- Apps now have better isolation against the current working directory. This ensures that code in the current working directory isn't inadvertently included when an app runs. (#662)
- Windows MSI installers now install in Program Files, rather than Program Files (x86). (#688)
- Linuxdeploy plugiuns can now be used when building Linux AppImages; this resolves many issues with GTK app deployment. (#756)
- Collision protection has been added to custom support packages that have the same name, but are served by different URLs. (#797)
- Python 3.7 and 3.8 on Windows will no longer deadlock when CTRL+C is sent during a subprocess command. (#809)

## **Misc**

• #778, #783, #784, #785, #786, #787, #794, #800, #805, #810, #813, #815

## **0.3.8 (2022-06-27)**

## **Features**

- macOS apps are now notarized as part of the packaging process. (#365)
- Console output now uses Rich to provide visual highlights and progress bars. (#740)
- The macOS log streamer now automatically exits using the run command when the app exits. (#742)
- A verbose log is written to file when a critical error occurs or –log is specified. (#760)

## **Bugfixes**

- Updating an Android app now forces a re-install of the app. This corrects a problem (usually seen on physical devices) where app updates wouldn't be deployed if the app was already on the device. (#395)
- The iOS simulator is now able to correctly detect the iOS version when only a device name is provided. (#528)
- Windows MSI projects are now able to support files with non-ASCII filenames. (#749)
- The existence of an appropriate Android system image is now verified independently to the existence of the emulator. (#762)
- The error message presented when the Xcode Commandline Tools are installed, but Xcode is not, has been clarified. (#763)
- The METADATA file generated by Briefcase is now UTF-8 encoded, so it can handle non-Latin-1 characters. (#767)
- Output from subprocesses is correctly encoded, avoiding errors (especially on Windows) when tool output includes non-ASCII content. (#770)

## **Improved Documentation**

• Documented a workaround for ELF load command address/offset errors seen when using manylinux wheels. (#718)

## **Misc**

• #743, #744, #755

## **0.3.7 (2022-05-17)**

## **Features**

- Apps can be updated as part of a call to package. (#473)
- The Android emulator can now be used on Apple M1 hardware. (#616)
- Names that are reserved words in Python (or other common programming languages) are now prevented when creating apps. (#617)
- Names that are invalid on Windows as filenames (such as CON and LPT0) are now invalid as app names. (#685)
- Verbose logging via -v and -vv now includes the return code, output, and environment variables for shell commands (#704)
- When the output of a wrapped command cannot be parsed, full command output, and failure reason is now logged. (#728)
- The iOS emulator will now run apps natively on M1 hardware, rather than through Rosetta emulation. (#739)

## **Bugfixes**

- Bundle identifiers are now validated to ensure they don't contain reserved words. (#460)
- The error reporting when the user is on an unsupported platform or Python version has been improved. (#541)
- When the formal name uses non-Latin characters, the suggested Class and App names are now valid. (#612)
- The code signing process for macOS apps has been made more robust. (#652)
- macOS app binaries are now adhoc signed by default, ensuring they can run on M1 hardware. (#664)
- Xcode version checks are now more robust. (#668)
- Android projects that have punctuation in their formal names can now build without error. (#696)
- Bundle name validation no longer excludes valid country identifiers (like in.example). (#709)
- Application code and dist-info is now fully replaced during an update. (#720)
- Errors related to Java JDK detection now properly contain the value of JAVA\_HOME instead of the word None (#727)
- All log entries will now be displayed for the run command on iOS and macOS; previously, initial log entries may have been omitted. (#731)
- Using CTRL+C to stop showing Android emulator logs while running the app will no longer cause the emulator to shutdown. (#733)

### **Misc**

• #680, #681, #699, #726, #734

#### **0.3.6 (2022-02-28)**

## **Features**

- On macOS, iOS, and Android, briefcase run now displays the application logs once the application has started. (#591)
- Xcode detection code now allows for Xcode to be installed in locations other than /Applications/Xcode.app. (#622)
- Deprecated support for Python 3.6. (#653)

## **Bugfixes**

- Existing app packages are now cleared before reinstalling dependencies. (#644)
- Added binary patcher for linuxtools AppImage to increase compatibility. (#667)

## **Improved Documentation**

• Documentation on creating macOS/iOS code signing identities has been added (#641)

## **Misc**

• #587, #588, #592, #598, #621, #643, #654, #670

## **0.3.5 (2021-03-06)**

## **Features**

• macOS projects can now be generated as an Xcode project. (#523)

## **Bugfixes**

- macOS apps are now built as an embedded native binary, rather than a shell script invoking a Python script. This was necessary to provide better support for macOS app notarization and sandboxing. (#523)
- Fixed the registration of setuptools entry points caused by a change in case sensitivity handling in Setuptools 53.1.0. (#574)

## **Misc**

• #562

## **0.3.4 (2021-01-03)**

## **Features**

- Added signing options for all platforms. App signing is only implemented on macOS, but --no-sign can now be used regardless of your target platform. (#486)
- Windows MSI installers can be configured to be per-machine, system-wide installers. (#498)
- Projects can specify a custom branch for the template used to generate the app. (#519)
- Added the *–no-run* flag to the *dev* command. This allows developers to install app dependencies without running the app. (#522)
- The new project wizard will now warn users when they select a platform that doesn't support mobile deployment. (#539)

# **Bugfixes**

- Modified the volume mounting process to allow for SELinux. (#500)
- Fixed missing signature for Python executable in macOS app bundle. This enables the packaged dmg to be notarized by Apple. (#514)
- Modified the Windows tests to allow them to pass on 32-bit machines. (#521)
- Fixed a crash when running with verbose output. (#532)

## **Improved Documentation**

• Clarified documentation around system\_requires dependencies on Linux. (#459)

## **Misc**

• #465, #475, #496, #512, #518

## **0.3.3 (2020-07-18)**

## **Features**

- WiX is now auto-downloaded when the MSI backend is used. (#389)
- The upgrade command now provides a way to upgrade tools that Briefcase has downloaded, including WiX, Java, linuxdeploy, and the Android SDK. (#450)

## **Bugfixes**

- Binary modules in Linux AppImages are now processed correctly, ensuring that no references to system libraries are retained in the AppImage. (#420)
- If pip is configured to use a per-user site\_packages, this no longer clashes with the installation of application packages. (#441)
- Docker-using commands now check whether the Docker daemon is running and if the user has permission to access it. (#442)

## **0.3.2 (2020-07-04)**

## **Features**

- Added pytest coverage to CI/CD process. (#417)
- Application metadata now contains a Briefcase-Version indicator. (#425)
- The device list returned by briefcase run android now uses the Android device model name and unique ID e.g. a Pixel 3a shows up as Pixel 3a (adbDeviceId). (#433)
- Android apps are now packaged in Android App Bundle format. This allows the Play Store to dynmically build the smallest APK appropriate to a device installing an app. (#438)
- PursuedPyBear is now included in the new project wizard. (#440)

## **Bugfixes**

- iOS builds will now warn if the Xcode command line tools are the active. (#397)
- Linux Docker builds no longer use interactive mode, allowing builds to run on CI (or other TTY-less devices). (#439)

## **Improved Documentation**

• Documented the process of signing Android apps & publishing them to the Google Play store. (#342)

## **Misc**

• #428

## **0.3.1 (2020-06-13)**

## **Features**

- The Linux AppImage backend has been modified to use Docker. This ensures that the AppImage is always built in an environment that is compatible with the support package. It also enables Linux AppImages to be built on macOS and Windows. "Native" builds (i.e., builds that *don't* use Docker) can be invoked using the --no-docker argument. (#344)
- A PYTHONPATH property has been added to AppConfig that describes the sys.path changes needed to run the app. (#401)
- Ad-hoc code signing is now possible on macOS with briefcase package --adhoc-sign. (#409)
- Android apps can now use use in their bundle name; we now convert to \_ in the resulting Android package identifier and Java package name. (#415)
- Mobile applications now support setting the background color of the splash screen, and setting a build identifier. (#422)
- Android now has a package command that produces the release APK. After manually signing this APK, it can be published to the Google Play Store. (#423)

## **Bugfixes**

- Some stray punctuation in the Android device helper output has been removed. (#396)
- An explicit version check for Docker is now performed. (#402)
- The Linux build process ensures the Docker user matches the UID/GID of the host user. (#403)
- Briefcase now ensures that the Python installation ecosystem tools (pip, setuptools, and wheel), are all present and up to date. (#421)

#### **Improved Documentation**

- Documented that Windows MSI builds produce per-user installable MSI installers, while still supporting permaching installs via the CLI. (#382)
- CONTRIBUTING.md has been updated to link to Briefcase-specific documentation. (#404)
- Removed references to the build-system table in pyproject.toml. (#410)

#### **Misc**

• #380, #384

#### **0.3.0 (2020-04-18)**

#### **Features**

• Converted Briefcase to be a PEP518 tool, rather than a setuptools extension. (#266)

## **0.2.10**

- Improved pre-detection of XCode and related tools
- Improved error handling when starting external tools
- Fixed iOS simulator integration

## **0.2.9**

- Updated mechanism for starting the iOS simulator
- Added support for environment markers in install\_requires
- Improved error handling when Wix isn't found

# **0.2.8**

- Corrects packaging problem with urllib3, caused by inconsistency between requests and boto3.
- Corrected problems with Start menu targets being created on Windows.

## **0.2.7**

- Added support for launch images for iPhone X, Xs, Xr, Xs Max and Xr Max
- Completed removal of internal pip API dependencies.

# **0.2.6**

- Added support for registering OS-level document type handlers.
- Removed dependency on an internal pip API.
- Corrected invocation of gradlew on Windows
- Addressed support for support builds greater than b9.

# **0.2.5**

• Restored download progress bars when downloading support packages.

# **0.2.4**

• Corrected a bug in the iOS backend that prevented iOS builds.

## **0.2.3**

• Bugfix release, correcting the fix for pip 10 support.

## **0.2.2**

- Added compatibility with pip 10.
- Improved Windows packaging to allow for multiple executables
- Added a --clean command line option to force a refresh of generated code.
- Improved error handling for bad builds

# **0.2.1**

• Improved error reporting when a support package isn't available.

# **0.2.0**

- Added -s option to launch projects
- Switch to using AWS S3 resources rather than Github Files.

# **0.1.9**

• Added a full Windows installer backend

# **0.1.8**

• Modified template rollout process to avoid API limits on Github.

# **0.1.7**

- Added check for existing directories, with the option to replace existing content.
- Added a Linux backend.
- Added a Windows backend.
- Added a splash screen for Android

# **0.1.6**

• Added a Django backend (@glasnt)

# **0.1.5**

- Added initial Android template
- Force versions of pip  $(>= 8.1)$  and setuptools  $(>= 27.0)$
- Drop support for Python 2

# **0.1.4**

- Added support for tvOS projects
- Moved to using branches in the project template repositories.

## **0.1.3**

• Added support for Android projects using VOC.

## **0.1.2**

• Added support for having multi-target support projects. This clears the way for Briefcase to be used for watchOS and tvOS projects, and potentially for Python-OSX-support and Python-iOS-support to be merged into a single Python-Apple-support.

# **0.1.1**

• Added support for app icons and splash screens.

# **0.1.0**

Initial public release.

# **2.4 Reference**

This is the technical reference for public APIs provided by Briefcase.

# **2.4.1 Briefcase configuration options**

## **Environment variables**

#### BRIEFCASE\_HOME

When briefcase runs, it will download the support files, tools, and SDKs necessary to support building and packaging apps. By default, it will store the files in a platform-native cache folder:

- macOS: ~/Library/Caches/org.beeware.briefcase
- Windows: %LOCALAPPDATA%\BeeWare\briefcase\Cache
- Linux: ~/.cache/briefcase

If you want to use a different folder to store the Briefcase resources, you can define a BRIEFCASE\_HOME environment variable.

There are three restrictions on this path specification:

- 1. The path must already exist. If it doesn't exist, you should create it manually.
- 2. It *must not* contain any spaces.
- 3. It *must not* be on a network drive.

The second two restrictions both exist because some of the tools that Briefcase uses (in particular, the Android SDK) do not work in these locations.

# **2.4.2 Project configuration options**

Briefcase is a [PEP518-](https://www.python.org/dev/peps/pep-0518/)compliant build tool. It uses a pyproject.toml file, in the root directory of your project, to provide build instructions for the packaged file.

If you have an application called "My App", with source code in the src/myapp directory, the simplest possible pyproject.toml Briefcase configuration file would be:

```
[tool.briefcase]
project_name = "My Project"
bundle = "com.example"
version = "0.1"[tool.briefcase.app.myapp]
formal_name = "My App"
description = "My first Briefcase App"
sources = ['src/myapp']
```
The configuration sections are tool specific, and start with the prefix tool.briefcase.

The location of the pyproject.toml file is treated as the root of the project definition. Briefcase should be invoked in a directory that contains a pyproject.toml file, and all relative file path references contained in the pyproject.toml file will be interpreted relative to the directory that contains the pyproject.toml file.

# **Configuration sections**

A project that is packaged by Briefcase can declare multiple *applications*. Each application is a distributable product of the build process. A simple project will only have a single application. However, a complex project may contain multiple applications with shared code.

Each setting can be specified:

- At the level of an output format (e.g., settings specific to building macOS DMGs);
- At the level of an platform for an app (e.g., macOS specific settings);
- At the level of an individual app; or
- Globally, for all applications in the project.

When building an application in a particular output format, Briefcase will look for settings in the same order. For example, if you're building a macOS DMG for an application called myapp, Briefcase will look for macOS DMG settings for myapp, then for macOS settings for myapp, then for myapp settings, then for project-level settings.

## [tool.briefcase]

The base *[tool.briefcase]* section declares settings that project specific, or are are common to all applications in this repository.

#### [tool.briefcase.app.<app name>]

#### Configuration options for a specific application.

<app name> must adhere to a valid Python distribution name as specified in [PEP508.](https://www.python.org/dev/peps/pep-0508/#names) The app name must also *not* be a reserved word in Python, Java or JavaScript (i.e., app names like switch or pass would not be valid); and it may not include any of the [filenames prohibited by Windows](https://docs.microsoft.com/en-us/windows/win32/fileio/naming-a-file#naming-conventions) (i.e., CON, PRN, or LPT1).

#### [tool.briefcase.app.<app name>.<platform>]

Configuration options for an application that are platform specific. The platform must match a name for a platform supported by Briefcase (e.g., macOS or windows). A list of the platforms supported by Briefcase can be obtained by running briefcase -h, and inspecting the help for the platform option

#### [tool.briefcase.app.<app name>.<platform>.<output format>]

Configuration options that are specific to a particular output format. For example, macOS applications can be generated in app or dmg format.

This section can contain additional layers. for example, an app targeting the Linux system backend can define a tool. briefcase.app.<app name>.linux.system.ubuntu.jammy section to provide configurations specific to Ubuntu 22.04 "Jammy" deployments. See the documentation for each backend for more details.

## **Project configuration**

## **Required values**

#### bundle

A reverse-domain name that can be used to identify resources for the application e.g., com.example. The bundle identifier will be combined with the app name to produce a unique application identifier - e.g., if the bundle identifier is com.example and the app name is myapp`, the application will be identified as ``com.example. myapp.

#### project\_name

The project is the collection of all applications that are described by the briefcase configuration. For projects with a single app, this may be the same as the formal name of the solitary packaged app.

#### version

A [PEP440](https://www.python.org/dev/peps/pep-0440/) compliant version string.

Examples of valid version strings:

- 1.0
- $1.2.3$
- 1.2.3.dev4 A development release
- 1.2.3a5 An alpha pre-release
- 1.2.3b6 A Beta pre-release
- 1.2.3rc7 A release candidate
- 1.2.3.post8 A post-release

## **Optional values**

#### author

The person or organization responsible for the project.

#### author\_email

The contact email address for the person or organization responsible for the project.

## url

A URL where more details about the project can be found.

## **Application configuration**

## **Required**

## description

A short, one-line description of the purpose of the application.

#### sources

A list of paths, relative to the pyproject.toml file, where source code for the application can be found. The contents of any named files or folders will be copied into the application bundle. Parent directories in any named path will not be included. For example, if you specify src/myapp as a source, the contents of the *myapp* folder will be copied into the application bundle; the src directory will not be reproduced.

Unlike most other keys in a configuration file, sources is a *cumulative* setting. If an application defines sources at the global level, application level, *and* platform level, the final set of sources will be the *concatenation* of sources from all levels, starting from least to most specific.

## **Optional values**

#### author

The person or organization responsible for the application.

#### author\_email

The contact email address for the person or organization responsible for the application.

## build

A build identifier. An integer, used in addition to the version specifier, to identify a specific compiled version of an application.

#### cleanup\_paths

A list of strings describing paths that will be *removed* from the project after the installation of the support package and app code. The paths provided will be interpreted relative to the app bundle folder (e.g., the macOS/app/My App folder in the case of a macOS app).

## **Paths can be:**

- An explicit reference to a single file
- An explicit reference to a single directory
- Any filesystem glob accepted by pathlib.glob (See [the Python documentation for details\)](https://docs.python.org/3/library/pathlib.html#pathlib.Path.glob)

Paths are treated as format strings prior to glob expansion. You can use Python string formatting to include references to configuration properties of the app (e.g., app.formal\_name, app.version, etc).

For example, the following cleanup\_paths specification:

```
cleanup\_paths = ["path/to/unneeded_file.txt",
    "path/to/unneeded_directory",
    "path/**/*.exe",
    "{app.formal_name}/content/extra.doc"
]
```
on an app with a formal name of "My App" would remove:

- 1. The file path/to/unneeded\_file.txt
- 2. The directory path/to/unneeded\_directory
- 3. Any .exe file in path or its subdirectories.
- 4. The file My App/content/extra.doc.

#### exit\_regex

A regular expression that will be executed against the console output generated by an application. If/when the regular expression find match, the application will be terminated; the line matching the regular expression will *not* be output to the console. Used by Briefcase to monitor test suites; however, the filter will also be honored on normal run invocations.

The regular expression should capture a single group named "returncode", capturing the integer exit status that should be reported for the process. The default value for this regular expression is ^>>>>>>>>>> EXIT (?P<returncode>. \*) <<<<<<<<<<\$ The regex will be compiled with the re.MULTILINE flag enabled.

#### formal\_name

The application name as it should be displayed to humans. This name may contain capitalization and punctuation. If it is not specified, the name will be used.

## icon

A path, relative to the directory where the pyproject.toml file is located, to an image to use as the icon for the application. The path should *exclude* the extension; Briefcase will append a platform appropriate extension when configuring the application. For example, an icon specification of icon = "resources/icon" will use resources/ icon.icns on macOS, and resources/icon.ico on Windows.

Some platforms require multiple icons, at different sizes; these will be handled by appending the required size to the provided icon name. For example, iOS requires multiple icon sizes (ranging from 20px to 1024px); Briefcase will look for resources/icon-20.png, resources/icon-1024.png, and so on. The sizes that are required are determined by the platform template.

## installer\_icon

A path, relative to the directory where the pyproject.toml file is located, to an image to use as the icon for the installer. As with icon, the path should *exclude* the extension, and a platform-appropriate extension will be appended when the application is built.

## installer\_background

A path, relative to the directory where the pyproject.toml file is located, to an image to use as the background for the installer. As with splash, the path should *exclude* the extension, and a platform-appropriate extension will be appended when the application is built.

## long\_description

A longer description of the purpose of the application. This description can be multiple paragraphs, if necessary. The long description *must not* be a copy of the description, or include the description as the first line of the long\_description.

#### requires

A list of packages that must be packaged with this application.

Unlike most other keys in a configuration file, requires is a *cumulative* setting. If an application defines requirements at the global level, application level, *and* platform level, the final set of requirements will be the *concatenation* of requirements from all levels, starting from least to most specific.

#### revision

An identifier used to differentiate specific builds of the same version of an app. Defaults to 1 if not provided.

## splash

A path, relative to the directory where the pyproject.toml file is located, to an image to use as the splash screen for the application. The path should *exclude* the extension; Briefcase will append a platform appropriate extension when configuring the application.

Some platforms require multiple splash images, at different sizes; these will be handled by appending the required size to the provided icon name. For example, iOS requires multiple splash images, (1024px, 2048px and 3072px); with a splash setting of resources/my\_splash, Briefcase will look for resources/my\_splash-1024.png, resources/ my\_splash-2045.png, and resources/my\_splash-3072.png. The sizes that are required are determined by the platform template.

Some platforms also require different *variants*. For example, Android requires splash screens for "normal", "large" and "xlarge" devices. These variants can be specified by qualifying the splash specification:

splash.normal = "resource/normal-splash" splash.large = "resource/large-splash" splash.xlarge = "resource/xlarge-splash"

These settings can, if you wish, all use the same prefix.

If the platform requires different sizes for each variant (as Android does), those size will be appended to path provided by the variant specifier. For example, using the previous example, Android would look for resource/normal-splash-320.png, resource/normal-splash-480.png, resource/large-splash.480. png, resource/xlarge-splash-720.png, amongst others.

If the platform output format does not use a splash screen, the splash setting is ignored.

#### splash\_background\_color

A hexidecimal RGB color value (e.g., #6495ED) to use as the background color for splash screens.

If the platform output format does not use a splash screen, this setting is ignored.

#### support\_package

A file path or URL pointing at a tarball containing a Python support package. (i.e., a precompiled, embeddable Python interpreter for the platform)

If this setting is not provided, Briefcase will use the default support package for the platform.

#### support\_revision

The specific revision of a support package that should be used. By default, Briefcase will use the support package revision nominated by the application template. If you specify a support revision, that will override the revision nominated by the application template.

If you specify an explicit support package (either as a URL or a file path), this argument is ignored.

#### supported

Indicates that the platform is not supported. For example, if you know that the app cannot be deployed to Android for some reason, you can explicitly prevent deployment by setting *supported=False* in the Android section of the app configuration file.

If *supported* is set to *false*, the create command will fail, advising the user of the limitation.

## template

A file path or URL pointing at a [cookiecutter](https://github.com/cookiecutter/cookiecutter) template for the output format.

If this setting is not provided, Briefcase will use a default template for the output format and Python version.

## template\_branch

The branch of the project template to use when generating the app. If the template is a local file, this attribute will be ignored. If not specified, Briefcase will use a branch matching the version of Briefcase that is being used (i.e., if you're using Briefcase 0.3.9, Briefcase will use the *v0.3.9* template branch when generating the app). If you're using a development version of Briefcase, Briefcase will use the *main* branch of the template.

## test\_requires

A list of packages that are required for the test suite to run.

Unlike most other keys in a configuration file, test\_requires is a *cumulative* setting. If an application defines requirements at the global level, application level, *and* platform level, the final set of requirements will be the *concatenation* of requirements from all levels, starting from least to most specific.

#### test\_sources

A list of paths, relative to the pyproject.toml file, where test code for the application can be found. The contents of any named files or folders will be copied into the application bundle. Parent directories in any named path will not be included. For example, if you specify src/myapp as a source, the contents of the *myapp* folder will be copied into the application bundle; the src directory will not be reproduced.

As with sources, test\_sources is a *cumulative* setting. If an application defines sources at the global level, application level, *and* platform level, the final set of sources will be the *concatenation* of test sources from all levels, starting from least to most specific.

## url

A URL where more details about the application can be found.

## **Document types**

Applications in a project can register themselves with the operating system as handlers for specific document types by adding a document\_type configuration section for each document type the application can support. This section follows the format:

[tool.briefcase.app.<app name>.document\_type.<extension>]

or, for a platform specific definition:

[tool.briefcase.app.<app name>.<platform>.document\_type.<extension>]

where extension is the file extension to register. For example, myapp could register as a handler for PNG image files by defining the configuration section [tool.briefcase.app.myapp.document\_type.png].

The document type declaration requires the following settings:

#### description

A short, one-line description of the document format.

### icon

A path, relative to the directory where the pyproject.toml file is located, to an image for an icon to register for use with documents of this type. The path should *exclude* the extension; Briefcase will append a platform appropriate extension when configuring the applcation. For example, an icon specification of:

icon = "resources/icon"

will use resources/icon.icns on macOS, and resources/icon.ico on Windows.

Some platforms also require different *variants* (e.g., both square and round icons). These variants can be specified by qualifying the icon specification:

icon.round = "resource/round-icon" icon.square = "resource/square-icon"

Some platforms require multiple icons, at different sizes; these will be handled by appending the required size to the provided icon name. For example, iOS requires multiple icon sizes (ranging from 20px to 1024px); Briefcase will look for resources/icon-20.png, resources/icon-1024.png, and so on. The sizes that are required are determined by the platform template.

If a platform requires both different sizes *and* variants, the variant handling and size handling will be combined. For example, Android requires round and square icons, in sizes ranging from 48px to 192px; Briefcase will look for resource/round-icon-42.png, resource/square-icon-42.png, resource/round-icon-192.png, and so on.

#### url

A URL for help related to the document format.

# **2.4.3 Command reference**

## **new**

Start a new Briefcase project. Runs a wizard to ask questions about your new application, and creates a stub project using the details provided.

## **Usage**

To start a new application, run:

\$ briefcase new

## **Options**

The following options can be provided at the command line.

## -t <template> **/** --template <template>

A local directory path or URL to use as a cookiecutter template for the new project.

--template-branch <branch>

The branch of the cookiecutter template repo to use for the new project. If not specified, Briefcase will attempt to use a template branch matching the version of Briefcase that is being used (i.e., if you're using Briefcase 0.3.9, Briefcase will use the *v0.3.9* template branch when generating the app). If you're using a development version of Briefcase, Briefcase will use the *main* branch of the template.

#### **dev**

Run the application in developer mode.

## **Usage**

To run the app, run:

#### \$ briefcase dev

The first time the application runs in developer mode, any requirements listed in a *requires* configuration item in *pyproject.toml* will be installed into the current environment.

## **Options**

The following options can be provided at the command line.

```
-a <app name> / --app <app name
```
Run a specific application target in your project. This argument is only required if your project contains more than one application target. The app name specified should be the machine-readable package name for the app.

-r **/** --update-requirements

Update application requirements.

#### --no-run

Do not run the application; only install application requirements.

#### --test

Run the test suite in the development environment.

## **Passthrough arguments**

If you want to pass any arguments to your app's command line, you can specify them using the -- marker to separate Briefcase's arguments from your app's arguments. For example:

briefcase dev -- --wiggle --test

will run the app in normal mode, passing the --wiggle and --test flags to the app's command line. The app will *not* run in *Briefcase's* test mode; the  $-$ -test flag will be left for your own app to interpret.

#### **create**

Create a scaffold for an application installer. By default, targets the current platform's default output format.

#### **Usage**

To create a scaffold for the default output format for the current platform:

\$ briefcase create

To create a scaffold for a different platform:

\$ briefcase create <platform>

To create a scaffold for a specific output format:

## \$ briefcase create <platform> <output format>

If a scaffold for the nominated platform already exists, you'll be prompted to delete and regenerate the app.

#### **Options**

There are no additional command line options.

#### **update**

While you're developing an application, you may need to rapidly iterate on the code, making small changes and then re-building. The update command applies any changes you've made to your codebase to the packaged application code.

It will *not* update requirements or installer resources unless specifically requested.

#### **Usage**

To repackage your application's code for the current platform's default output format:

\$ briefcase update

To repackage your application's code for a different platform:

```
$ briefcase update <platform>
```
To repackage your application's code for a specific output format:

```
$ briefcase update <platform> <output format>
```
## **Options**

The following options can be provided at the command line.

-r **/** --update-requirements

Update application requirements.

#### --update-resources

Update application resources (e.g., icons and splash screens).

## **build**

Compile/build an application. By default, targets the current platform's default output format.

This will only compile the components necessary to *run* the application. It won't necessarily result in the generation of an installable artefact.

## **Usage**

To build the application for the default output format for the current platform:

\$ briefcase build

To build the application for a different platform:

\$ briefcase build <platform>

To build the application for a specific output format:

\$ briefcase build <platform> <output format>

#### **Build tool requirements**

Building for some platforms depends on the build tools for the platform you're targetting being available on the platform you're using. For example, you will only be able to create iOS applications on macOS. Briefcase will check for any required tools, and will report an error if the platform you're targetting is not supported.

## **Options**

The following options can be provided at the command line.

#### -u **/** --update

Update the application's source code before building. Equivalent to running:

```
$ briefcase update
$ briefcase build
```
#### -r **/** --update-requirements

Update application requirements before building. Equivalent to running:

\$ briefcase update -r \$ briefcase build

#### --update-resources

Update application resources (e.g., icons and splash screens) before building. Equivalent to running:

\$ briefcase update --update-resources \$ briefcase build

#### --test

Build the app in test mode in the bundled app environment. Running build --test will also cause an update to ensure that the packaged application contains the current test code. To prevent this update, use the --no-update option.

If you have previously run the app in "normal" mode, you may need to pass  $-r$  / --update-requirements the first time you build in test mode to ensure that your testing requirements are present in the test app.

#### --no-update

Prevent the automated update of app code that is performed when specifying by the --test option.

#### **run**

Starts the application, using the packaged version of the application code. By default, targets the current platform's default output format.

If the output format is an executable (e.g., a macOS .app file), the run command will start that executable. If the output is an installer, run will attempt to replicate as much as possible of the runtime environment that would be installed, but will not actually install the app. For example, on Windows, run will use the interpreter that will be included in the installer, and the versions of code and requirements that will be installed, but *won't* run the installer to produce Start Menu items, registry records, etc.

## **Test mode**

The run command can also be used to execute your app's test suite, in the packaged environment (e.g., on the iOS simulator, or from within a Linux Flatpak). When running in test mode (using the --test option), a different entry point will be used for the app: if your app is contained in a Python module named myapp, test mode will attempt to launch tests.myapp. Your app is responsible for providing the logic to discover and start the test suite.

The code for your test suite can specified using the test\_sources setting; test-specific requirements can be specified with test\_requires. Test sources and requirements will only be included in your app when running in test mode.

Briefcase will monitor the log output of the test suite, looking for the output corresponding to test suite completion. Briefcase has built-in support for [pytest](https://pytest.org) and [unittest](https://docs.python.org/3/library/unittest.html) test suites; support for other test frameworks can be added using the test\_success\_regex and test\_failure\_regex settings.

## **Usage**

To run your application on the current platform's default output format:

\$ briefcase run

To run your application for a different platform:

\$ briefcase run <platform>

To run your application using a specific output format:

\$ briefcase run <platform> <output format>

## **Options**

The following options can be provided at the command line.

### -a <app name> **/** --app <app name

Run a specific application target in your project. This argument is only required if your project contains more than one application target. The app name specified should be the machine-readable package name for the app.

#### -u **/** --update

Update the application's source code before running. Equivalent to running:

```
$ briefcase update
$ briefcase build
$ briefcase run
```
#### -r **/** --update-requirements

Update application requirements before running. Equivalent to running:

```
$ briefcase update -r
$ briefcase build
$ briefcase run
```
#### --update-resources

Update application resources (e.g., icons and splash screens) before running. Equivalent to running:

```
$ briefcase update --update-resources
$ briefcase build
$ briefcase run
```
#### --test

Run the app in test mode in the bundled app environment. Running run --test will also cause an update and build to ensure that the packaged application contains the most recent test code. To prevent this update and build, use the --no-update option.

#### --no-update

Prevent the automated update and build of app code that is performed when specifying by the --test option.

#### **Passthrough arguments**

If you want to pass any arguments to your app's command line, you can specify them using the -- marker to separate Briefcase's arguments from your app's arguments. For example:

briefcase run -- --wiggle --test

will run the app in normal mode, passing the  $-\text{wiggle}$  and  $-\text{test}$  flags to the app's command line. The app will *not* run in *Briefcase's* test mode; the --test flag will be left for your own app to interpret.

#### **package**

Compile/build an application installer. By default, targets the current platform's default output format.

This will produce an installable artefact.

## **Usage**

To build an installer of the default output format for the current platform:

\$ briefcase package

To build an installer for a different platform:

```
$ briefcase package <platform>
```
To build an installer for a specific output format:

\$ briefcase package <platform> <output format>

#### **Packaging tool requirements**

Building installers for some platforms depends on the build tools for the platform you're targetting being available on the platform you're using. For example, you will only be able to create iOS applications on macOS. Briefcase will check for any required tools, and will report an error if the platform you're targetting is not supported.

## **Options**

The following options can be provided at the command line.

#### -u **/** --update

Update and recompile the application's code before running. Equivalent to running:

\$ briefcase update \$ briefcase package

## -p <format>**,** --packaging-format <format>

The format to use for packaging. The available packaging formats are platform dependent.

#### --no-sign

Don't perform code signing on the app.

#### --adhoc-sign

Sign app with adhoc identity.

#### -i <identity> / --identity <identity>

The *[code signing identity](#page-8-0)* to use when signing the app.

#### **publish**

## **COMING SOON**

Uploads your application to a publication channel. By default, targets the current platform's default output format, using that format's default publication channel.

You may need to provide additional configuration details (e.g., authentication credentials), depending on the publication channel selected.

## **Usage**

To publish the application artefacts for the current platform's default output format to the default publication channel:

\$ briefcase publish

To publish the application artefacts for a different platform:

\$ briefcase publish <platform>

To publish the application artefacts for a specifif output format:

\$ briefcase publish <platform> <output format>

#### **Options**

The following options can be provided at the command line.

```
-c <channel> / --channel <channel>
```
Nominate a publication channel to use.

#### **upgrade**

Briefcase uses external tools to manage the process of packaging apps. Where possible, Briefcase will manage the process of obtaining those tools. This is currently done for

- **WiX** (used by the Windows MSI backend)
- **linuxdeploy** (used by the Linux AppImage backend)
- **Java JDK** (used by the Android backed)
- **Android SDK** (used by the Android backend)

Over time, it may be necessary to upgrade these tools. The upgrade command provides a way to perform these upgrades.

If you are managing your own version of these tools (e.g., if you have downloaded a version of WiX and have set the WIX\_HOME environment variable), you must manage any upgrades on your own.

#### **Usage**

To see what tools are currently being managed by Briefcase:

\$ briefcase upgrade --list

To upgrade all the tools that are currently being managed by Briefcase:

\$ briefcase upgrade

To upgrade a specific tool:

\$ briefcase upgrade <tool\_name>

## **Options**

The following options can be provided at the command line.

# -l **/** --list

List the tools that are currently being managed by Briefcase.

# **2.4.4 Platform support**

#### **macOS**

The default output format for macOS is an *[app](#page-63-0)*.

Briefcase also supports creating an *[Xcode project](#page-64-0)* which in turn can be used to build an app.

Both output formats support packaging as a macOS DMG or as a standalone signed app bundle.

#### <span id="page-63-0"></span>**.app bundle**

A macOS .app bundle is a collection of directory with a specific layout, and with some key metadata. If this structure and metadata exists, macOS treats the folder as an executable file, giving it an icon.

.app bundles can be copied around as if they are a single file. They can also be compressed to reduce their size for transport.

By default, apps will be both signed and notarized when they are packaged.

The .app bundle is a distributable artefact. Alternatively, the .app bundle can be packaged as a .dmg that contains the .app bundle. The default packaging format is .dmg.

## **Icon format**

macOS .app bundles use .icns format icons.

### **Splash Image format**

macOS .app bundles do not support splash screens or installer images.

## **Additional options**

The following options can be provided at the command line when packaging macOS apps.

#### --no-notarize

Do not submit the application for notarization. By default, apps will be submitted for notarization unless they have been signed with an ad-hoc signing identity.

## <span id="page-64-0"></span>**Xcode project**

Briefcase supports creating a full Xcode project for a macOS app. This project can then be used to build an actual app bundle, with the briefcase build command or directly from Xcode.

By default, apps will be both signed and notarized when they are packaged.

The Xcode project will produce a .app bundle is a distributable artefact. Alternatively, this .app bundle can be packaged as a .dmg that contains the .app bundle. The default packaging format is .dmg.

## **Icon format**

macOS Xcode projects use .png format icons. An application must provide icons of the following sizes:

- 16px
- 32px
- 64px
- 128px
- 256px
- 512px
- 1024px

## **Splash Image format**

macOS Xcode projects do not support splash screens.

## **Additional options**

The following options can be provided at the command line when packaging macOS apps.

#### --no-notarize

Do not submit the application for notarization. By default, apps will be submitted for notarization unless they have been signed with an ad-hoc signing identity.

#### **Windows**

The default output format for Windows is an *[app](#page-65-0)*.

Briefcase also supports creating a *[Visual Studio project](#page-66-0)* which in turn can be used to build an app.

Both output formats support packaging as an MSI.

## <span id="page-65-0"></span>**Windows App**

A Windows app is a stub binary, allow with a collection of folders taht contain the Python code for the app and the Python runtime libraries.

Briefcase uses the [WiX Toolset](https://wixtoolset.org/) to build an MSI installer for a Windows App. WiX, in turn, requires that .NET Framework 3.5 is enabled. To ensure .NET Framework 3.5 is enabled:

- 1. Open the Windows Control Panel
- 2. Traverse to Programs -> Programs and Features
- 3. Select "Turn Windows features On or Off"
- 4. Ensure that ".NET framework 3.5 (includes .NET 2.0 and 3.0)" is selected.

## **Icon format**

Windows apps installers use multiformat .ico icons; these icons should contain images in the following sizes:

- 16px
- 32px
- 48px
- 64px
- 256px

#### **Splash Image format**

Windows Apps do not support splash screens or installer images.

## **Application configuration**

The following options can be added to the tool.briefcase.app.<appname>.windows section of your pyproject. toml file.

## system\_installer

Controls whether the app will be installed as a per-user or per-machine app. Per-machine apps are "system" apps, and require admin permissions to run the installer; however, they are installed once and shared between all users on a computer.

If true the installer will attempt to install the app as a per-machine app, available to all users. If false, the installer will install as a per-user app. If undefined the installer will ask the user for their preference.

## version\_triple

Python and Briefcase allow any valid [PEP440 version number](https://www.python.org/dev/peps/pep-0440/) as a version specifier. However, MSI installers require a strict integer triple version number. Many PEP440-compliant version numbers, such as "1.2", "1.2.3b3", and "1.2.3.4", are invalid for MSI installers.

Briefcase will attempt to convert your version into a valid MSI value by extracting the first three parts of the main series version number (excluding pre, post and dev version indicators), padding with zeros if necessary:

- 1.2 becomes 1.2.0
- 1.2b4 becomes 1.2.0
- 1.2.3b3 becomes 1.2.3
- 1.2.3.4 becomes 1.2.3.

However, if you need to override this default value, you can define version\_triple in your app settings. If provided, this value will be used in the MSI configuration file instead of the auto-generated value.

## <span id="page-66-0"></span>**Visual Studio project**

Briefcase supports creating a full Visual Studio project for a Windows App. This project can then be used to build the stub app binary with the briefcase build command, or directly from Visual Studio.

Building the Visual Studio project requires that you install Visual Studio 2022 or later. Visual Studio 2022 Community Edition [can be downloaded for free from Microsoft.](https://visualstudio.microsoft.com/vs/community/) You can also use the Professional or Enterprise versions if you have them.

Briefcase will auto-detect the location of your Visual Studio installation, provided one of the following three things are true:

- 1. You install Visual Studio in the standard location in your Program Files folder.
- 2. MSBuild.exe is on your path.
- 3. You define the environment variable MSBUILD that points at the location of your MSBuild.exe executable.

When you install Visual Studio, there are many optional components. You should ensure that you have installed the following:

- .NET Desktop Development All default packages
- Desktop Development with C++ All default packages C++/CLI support for v143 build tools

Briefcase uses the [WiX Toolset](https://wixtoolset.org/) to build an MSI installer for a Windows App. WiX, in turn, requires that .NET Framework 3.5 is enabled. To ensure .NET Framework 3.5 is enabled:

- 1. Open the Windows Control Panel
- 2. Traverse to Programs -> Programs and Features
- 3. Select "Turn Windows features On or Off"
- 4. Ensure that ".NET framework 3.5 (includes .NET 2.0 and 3.0)" is selected.

#### **Icon format**

Windows apps installers use multiformat .ico icons; these icons should contain images in the following sizes:

- 16px
- 32px
- 48px
- 64px
- 256px

## **Splash Image format**

Windows Apps do not support splash screens or installer images.

## **Application configuration**

The following options can be added to the tool.briefcase.app.<appname>.windows section of your pyproject. toml file.

#### system\_installer

Controls whether the app will be installed as a per-user or per-machine app. Per-machine apps are "system" apps, and require admin permissions to run the installer; however, they are installed once and shared between all users on a computer.

If true the installer will attempt to install the app as a per-machine app, available to all users. If false, the installer will install as a per-user app. If undefined the installer will ask the user for their preference.

#### version\_triple

Python and Briefcase allow any valid [PEP440 version number](https://www.python.org/dev/peps/pep-0440/) as a version specifier. However, MSI installers require a strict integer triple version number. Many PEP440-compliant version numbers, such as "1.2", "1.2.3b3", and "1.2.3.4", are invalid for MSI installers.

Briefcase will attempt to convert your version into a valid MSI value by extracting the first three parts of the main series version number (excluding pre, post and dev version indicators), padding with zeros if necessary:

- 1.2 becomes 1.2.0
- 1.2b4 becomes 1.2.0
- 1.2.3b3 becomes 1.2.3
- 1.2.3.4 becomes 1.2.3.

However, if you need to override this default value, you can define version\_triple in your app settings. If provided, this value will be used in the MSI configuration file instead of the auto-generated value.

## **Linux**

Briefcase supports packaging Linux apps as native system packages, as an [AppImage,](https://appimage.org) and in [Flatpak](https://flatpak.org) format.

The default output format for Linux is *[system packages](#page-68-0)*.

## <span id="page-68-0"></span>**Native System Packages**

All modern Linux distributions have a native format for distributing packages that are integrated into their overall operating system:

- *.deb*, used by Debian, Ubuntu, Mint (and others)
- *.rpm*, used by Red Hat, Fedora, CentOS, AlmaLinux (and others)
- *.pkg.tar.zst*, used by Arch Linux and Manjaro Linux

The Briefcase system backend provides a way to build your app in these system package formats.

**Note:** Not all Linux distributions are currently supported!

At present, Briefcase only has full support for Debian-based distributions. It should be possible to build and run an application on other Linux distributions; however, it won't be possible to package the app for distribution on those platforms. We intend to add support for other packaging formats - patches are welcome.

In addition, Briefcase cannot reliably identify *every* Linux vendor. If your Linux distribution isn't being identified (or isn't being identified correctly), please [open a ticket](https://github.com/beeware/briefcase/issues) with the contents of your /etc/os-release file.

The packaged app includes a stub binary, so that the app will appear in process lists using your app's name. It also includes a FreeDesktop registration so the app will appear in system menus.

When installed from a Briefcase-produced system package, the app will use the system Python install, and the standard library provided by the system. However, the app will be isolated from any packages that have been installed at a system level.

As the app uses the system Python, system packages are highly dependent on the distribution version. It is therefore necessary to build a different system package for every distribution you want to target. To help simplify this process, Briefcase uses Docker to provide build environments. Using these Docker environments, it is possible to build a system package for any target distribution and version, regardless of the host distribution and version - that is, you can build a Debian Buster package on an Ubuntu 20.04 machine, or an Ubuntu 22.04 package on a RHEL8 machine.

The usage of the system Python also means that system packages are different from most other Briefcase-packaged apps. On other target platforms (macOS and Windows apps, Linux AppImage, etc), the version of Python used to run Briefcase will be the version of Python used by the bundled app. However, when building a system package, Briefcase will use the operating system's Python3 installation for system packages, regardless of the host Python version. This means you will need to perform additional platform testing to ensure that your app is compatible with that version of Python.

## **Icon format**

Deb packages uses .png format icons. An application must provide icons in the following sizes:

- $\cdot$  16px
- 32px
- 64px
- 128px
- 256px
- 512px

## **Splash Image format**

Linux System packages do not support splash screens or installer images.

## **Additional files**

The Linux system app template includes a LICENSE and CHANGELOG file, with stub content. When the application is generated from template, Briefcase will look in the project root folder (i.e., the folder that contains your pyproject. toml) for files with the same name. If these files are found, they will be copied into your project. You should ensure these files are complete and correct before publishing your app.

The Linux system app template also includes an initial draft manfile for your app. This manfile will be populated with the description and long\_description of your app. You may wish to add more details on app usage.

## **Additional options**

The following options can be provided at the command line when producing Deb packages.

#### --target

A Docker base image identifier for the Linux distribution you want to target. The identifier will be in the pattern <vendor>:<codename> (e.g., debian:buster or ubuntu:jammy). You can also use the version number in place of the codename (e.g., debian:10, ubuntu:22.04, or fedora:37). Whichever form you choose, you should be consistent; no normalization of codename and version is performed, so ubuntu:jammy and ubuntu:22.04 will be identified as different versions (even though they the same version).

You can specify any identifier you want, provided the distribution is still supported by the vendor, and system Python is Python 3.8 or later.

The following Linux vendors are known to work as Docker targets:

- Debian (e.g., debian:bullseye or debian:11)
- Ubuntu (e.g., ubuntu:jammy or ubuntu:22.04)
- Fedora (e.g, fedora:37)
- AlmaLinux (e.g., almalinux:9)
- Red Hat Enterprise Linux (e.g., redhat/ubi9:9)
- Arch Linux (e.g., archlinux:latest)
- Manjaro Linux (e.g., manjarolinux/base:latest)

## **Application configuration**

The following options can be added to the tool.briefcase.app.<appname>.linux.system section of your pyproject.toml file; if defined in this section, the values will apply for *all* Linux distributions for which you build packages.

If you need to override these settings for a specific target vendor, or for a specific distribution version, you can provide increasingly specific sections for vendor and version information. Each distribution is identified by:

- Vendor base (e.g., debian, rhel, arch)
- Vendor (e.g, debian, ubuntu, rhel, fedora). The vendor identifier *may* be the same as the vendor base (e.g, in the case of Debian or Redhat)
- Codename (e.g., a version number, or jammy).

For example, a full configuration for myapp running on Ubuntu 22.04 (jammy) would consist of the following sectionss:

- tool.briefcase.app.myapp providing global configuration options
- tool.briefcase.app.myapp.linux providing definitions common to *all* Linux packaging backends
- tool.briefcase.app.myapp.linux.system providing definitions for all Linux system package targets
- tool.briefcase.app.myapp.linux.system.debian providing definitions common to all Debian-based packaging targets
- tool.briefcase.app.myapp.linux.system.ubuntu providing definitions common to all Ubuntu-based packaging targets
- tool.briefcase.app.myapp.linux.system.ubuntu.jammy providing definitions specific to for Ubuntu 22.04 (Jammy).

These configurations will be merged at runtime; any version-specific definitions will override the generic vendor definitions; any vendor definitions will override the vendor-base definitions; and any venor-base definitions will override generic system package definitions.

#### system\_requires

A list of operating system packages that must be installed for the system package build to succeed. If a Docker build is requested, this list will be passed to the Docker context when building the container for the app build. These entries should be the format the target Linux distribution will accept. For example, if you're using a Debian-derived distribution, you might use:

system\_requires = ["libgirepository1.0-dev", "libcairo2-dev"]

to make the GTK GI and Cairo operating system development packages available to your app. However, if you're on a RedHat-derived distribution, you would use:

```
system_requires = ["gobject-introspection-devel", "python3-cairo-devel"]
```
If you see errors during briefcase build of the form:

Could not find dependency: libSomething.so.1

but the app works under briefcase dev, the problem may be an incomplete system\_requires definition. The briefcase build process generates a new environment that is completely isolated from your development environment, so if your app has any operating system dependencies, they *must* be listed in your system\_requires definition.

system\_requires are the packages required at *build* time. To specify *runtime* system requirements, use the system\_runtime\_requires setting.

#### system\_runtime\_requires

A list of system packages that your app requires at *runtime*. These will be closely related to the system\_requires setting, but will likely be different; most notably, you will probably need -dev packages at build time, but non -dev packages at runtime.

system\_runtime\_requires should be specified as system package requirements; they can optionally include version pins. Briefcase will automatically include the dependencies needed for Python. For example:

system\_runtime\_requires =  $['libgtk-3-0 (>=3.14)'', 'libwebkit2gtk-4.0-37'']$ 

will specify that your app needs Python3, a version of libgtk  $>= 3.14$ , and any version of libwebkit2gtk.

Any problems with installing or running your system package likely indicate an issue with your system\_runtime\_requires definition.

#### system\_section

When an application is published as a .deb file, Debian requires that you specify a "section", describing a classification of the application area. The template will provide a default section of utils; if you want to override that default, you can specify a value for system\_section. For details on the allowed values for system\_section, refer to the [Debian](https://www.debian.org/doc/debian-policy/ch-controlfields.html#s-f-section) [Policy Manual.](https://www.debian.org/doc/debian-policy/ch-controlfields.html#s-f-section)

#### dockerfile\_extra\_content

Any additional Docker instructions that are required to configure the container used to build your Python app. For example, any dependencies that cannot be configured with apt-get could be installed. dockerfile\_extra\_content is string literal that will be added verbatim to the end of the project Dockerfile.

Any Dockerfile instructions added by dockerfile\_extra\_content will be executed as the brutus user, rather than the root user. If you need to perform container setup operations as root, switch the container's user to root, perform whatever operations are required, then switch back to the brutus user - e.g.:

```
dockerfile_extra_content = """
RUN <first command run as brutus>
USER root
RUN <second command run as root>
USER brutus
"""
```
# **AppImage**

[AppImage](https://appimage.org) provides a way for developers to provide "native" binaries for Linux users. It allow packaging applications for any common Linux based operating system, including Ubuntu, Debian, Fedora, and more. AppImages contain all the dependencies that cannot be assumed to be part of each target system, and will run on most Linux distributions without further modifications. Briefcase uses [linuxdeploy](https://github.com/linuxdeploy/linuxdeploy) to build the AppImage in the correct format.

Packaging binaries for Linux is complicated, because of the inconsistent library versions present on each distribution. An AppImage can be executed on *any* Linux distribution with a version of libc greater than or equal the version of the distribution where the AppImage was created.

To simplify the packaging process, Briefcase provides a pre-compiled Python support library. This support library was compiled on Ubuntu 18.04, which means the AppImages build by Briefcase can be used on *any* Linux distribution of about the same age or newer - but those AppImages *must* be compiled on Ubuntu 18.04.

This means you have four options for using Briefcase to compile a Linux AppImage:

- 1. Run the version-sensitive parts of the build process inside Docker. This is the default behavior of Briefcase. This also means that it is possible to build Linux binaries on any platform that can run Docker.
- 2. Install Ubuntu 18.04 on your own machine.
- 3. Find a cloud or CI provider that can provide you an Ubuntu 18.04 machine for build purposes. Github Actions, for example, provides Ubuntu 18.04 as a build option. Again, you'll need to use the --no-docker command line option.
- 4. Build your own version of the BeeWare [Python support libraries.](https://github.com/beeware/Python-Linux-support) If you take this approach, be aware that your AppImage will only be as portable as the version of libc that is available on the distribution you use. If you build using Ubuntu 19.10, for example, you can expect that only people on the most recent versions of another distribution will be able to run your AppImage.

## **Icon format**

AppImages uses .png format icons. An application must provide icons in the following sizes:

- 16px
- 32px
- 64px
- 128px
- 256px
- 512px

# **Splash Image format**

AppImages do not support splash screens or installer images.

## **Additional options**

The following options can be provided at the command line when producing AppImages.

#### --no-docker

Use native execution, rather than using Docker to start a container.

## **Application configuration**

The following options can be added to the tool.briefcase.app.<appname>.linux.appimage section of your pyproject.toml file.

#### system\_requires

A list of operating system packages that must be installed for the AppImage build to succeed. If a Docker build is requested, this list will be passed to the Docker context when building the container for the app build. By default, entries should be Ubuntu 18.04 apt package requirements. For example,

system\_requires = ['libgirepository1.0-dev', 'libcairo2-dev']

would make the GTK GI and Cairo operating system libraries available to your app.

If you see errors during briefcase build of the form:

Could not find dependency: libSomething.so.1

but the app works under briefcase dev, the problem may be an incomplete system\_requires definition. The briefcase build process generates a new environment that is completely isolated from your development environment, so if your app has any operating system dependencies, they *must* be listed in your system\_requires definition.

#### linuxdeploy\_plugins

A list of [linuxdeploy plugins](https://docs.appimage.org/packaging-guide/from-source/linuxdeploy-user-guide.html#plugin-system) that you wish to be included when building the AppImage. This is needed for applications that depend on libraries that have dependencies that cannot be automatically discovered by linuxdeploy. GTK and Qt both have complex runtime resource requirements that can be difficult for linuxdeploy to identify automatically.

The linuxdeploy\_plugins declaration is a list of strings. Briefcase can take plugin definitions in three formats:

- 1. The name of a plugin known by Briefcase. One of gtk or qt.
- 2. A URL where a plugin can be downloaded
- 3. A path to a local plugin file

If your plugin requires an environment variable for configuration, that environment variable can be provided as a prefix to the plugin declaration, similar to how environment variables can be defined for a shell command.

For example, the gtk plugin requires the DEPLOY\_GTK\_VERSION environment variable. To set this variable with the Briefcase-managed GTK linuxdeploy plugin, you would define:

linuxdeploy\_plugins = ["DEPLOY\_GTK\_VERSION=3 gtk"]

Or, if you were using a plugin stored as a local file:

linuxdeploy\_plugins = ["DEPLOY\_GTK\_VERSION=3 path/to/plugins/linuxdeploy-gtk-plugin.sh"]

#### dockerfile\_extra\_content

Any additional Docker instructions that are required to configure the container used to build your Python app. For example, any dependencies that cannot be configured with apt-get could be installed. dockerfile\_extra\_content is string literal that will be added verbatim to the end of the project Dockerfile.

Any Dockerfile instructions added by dockerfile\_extra\_content will be executed as the brutus user, rather than the root user. If you need to perform container setup operations as root, switch the container's user to root, perform whatever operations are required, then switch back to the brutus user - e.g.:

```
dockerfile_extra_content = """
RUN <first command run as brutus>
USER root
RUN <second command run as root>
USER brutus
"""
```
### **Runtime issues with AppImages**

Packaging on Linux is a difficult problem - especially when it comes to binary libraries. The following are some common problems you may see, and ways that they can be mitigated.

#### **Undefined symbol and Namespace not available errors**

If you get the error:

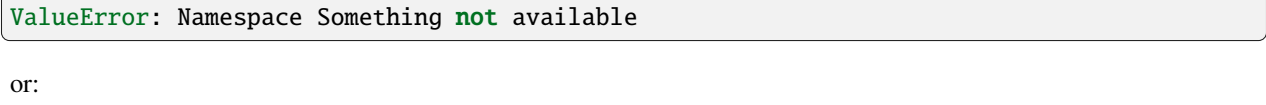

ImportError: /usr/lib/libSomething.so.0: undefined symbol: some\_symbol

it is likely that one or more of the libraries you are using in your app requires a linuxdeploy plugin. GUI libraries, or libraries that do dynamic module loading are particularly prone to this problem.

#### **ELF load command address/offset not properly aligned**

Briefcase uses a tool named linuxdeploy to build AppImages. linuxdeploy processes all the libraries used by an app so that they can be relocated into the final packaged binary. Building a manylinux binary wheel involves a tool named auditwheel that performs a very similar process. Unfortunately, processing a binary with linuxdeploy after it has been processed by auditwheel can result in a binary library that cannot be loaded at runtime.

This is particularly common when a module installed as a binary wheel has a dependency on external libraries. For example, Pillow is a Python library that contains a binary submodule; that submodule uses libpng, libtiff, and other system libraries for image manipulation. If you install Pillow from a manylinux wheel, you may see an error similar to the following at runtime:

```
Traceback (most recent call last):
File "/tmp/.mount_TestbewwDi98/usr/app/testbed/app.py", line 54, in main
 test()
File "/tmp/.mount_TestbewwDi98/usr/app/testbed/linux.py", line 94, in test_pillow
   from PIL import Image
File "/tmp/.mount_TestbewwDi98/usr/app_packages/PIL/Image.py", line 132, in <module>
   from . import _imaging as core
ImportError: libtiff-d0580107.so.5.7.0: ELF load command address/offset not properly␣
\rightarrowaligned
```
This indicates that one of the libraries that has been included in the AppImage has become corrupted as a result of double processing.

The solution is to ask Briefcase to install the affected library from source. This can be done by adding a "--no-binary" entry to the requires declaration for your app. For example, if your app includes Pillow as a requirement:

 $requires = ['pillow==9.1.0"]$ 

You can force Briefcase to install Pillow from source by adding:

```
requires = [
    "pillow==9.1.0",
     "--no-binary", "pillow",
\mathbf{I}
```
Since the library will be installed from source, you also need to add any system requirements that are needed to compile the binary library. For example, Pillow requires the development libraries for the various image formats that it uses:

```
system_requires = [
    ... other system requirements ...
    "libjpeg-dev",
    "libpng-dev",
    "libtiff-dev",
]
```
If you are missing a system requirement, the call to briefcase build will fail with an error:

```
error: subprocess-exited-with-error
\times pip subprocess to install build dependencies did not run successfully.
exit code: 1
-> See above for output.
note: This error originates from a subprocess, and is likely not a problem with pip.
>>> Return code: 1
Unable to install requirements. This may be because one of your
requirements is invalid, or because pip was unable to connect
to the PyPI server.
```
You must add a separate --no-binary option for every binary library you want to install from source. For example, if your app also includes the cryptography library, and you want to install that library from source, you would add:

```
requires = \lceil"pillow==9.1.0",
    "cryptography==37.0.2",
    "--no-binary", "pillow",
    "--no-binary", "cryptography",
]
```
If you want to force *all* packages to be installed from source, you can add a single :all declaration:

```
requires = [
    "pillow==9.1.0",
    "cryptography==37.0.2",
    "--no-binary", ":all:",
\mathbf{I}
```
The --no-binary declaration doesn't need to be added to the same requires declaration that defines the requirement. For example, if you have a library that is used on all platforms, the declaration will probably be in the top-level requires, not the platform-specific requires. If you add --no-binary in the top-level requires, the use of a binary wheel would be prevented on *all* platforms. To avoid this, you can add the requirement in the top-level requires, but add the --no-binary declaration to the linux-specific requirements:

```
[tool.briefcase.app.helloworld]
formal_name = "Hello World"
...
requires = \Gamma"pillow",
\mathbf{I}[tool.briefcase.app.helloworld.linux]
requires = [
    "--no-binary", "pillow"
]
```
# **Flatpak**

[Flatpak](https://flatpak.org) provides a way for developers to distribute apps to Linux users in a format that is independent of the specific distribution used by the end-user. It allow packaging applications for use on any common Linux distribution, including Ubuntu, Debian, Fedora, and more. There are some system packages needed to run and build Flatpaks; see the [Flatpak](https://flatpak.org/setup) [setup guide](https://flatpak.org/setup) for more details.

A Flatpak app is built by compiling against a *runtime*. Runtimes provide the basic dependencies that are used by applications. Each application must be built against a runtime, and this runtime must be installed on a host system in order for the application to run (Flatpak can automatically install the runtime required by an application).

The end user will install the Flatpak into their local app repository; this can be done by installing directly from a single file *.flatpak* bundle, or by installing from a package repository like [Flathub.](https://flathub.org) Apps can be installed into user-space, or if the user has sufficient privileges, they can be installed into a system-wide app repository.

Briefcase currently supports creating *.flatpak* single file bundles; end users can install the app bundle by running:

\$ flatpak install --user App\_Name-1.2.3-x86\_64.flatpak

substituting the name of the flatpak file as appropriate. The --user option can be omitted if the user wants to install the app system-wide.

The app can then be run with:

\$ flatpak run com.example.appname

specifying the app bundle identifier as appropriate.

Briefcase *can* be published to Flathub or another Flatpak repository; but Briefcase does not currently support automated publication of apps.

## **Icon format**

Flatpak uses .png format icons. An application must provide icons in the following sizes:

- 16px
- 32px
- 64px
- 128px
- 256px
- 512px

## **Splash Image format**

Flatpaks do not support splash screens or installer images.

## **Application configuration**

The following options can be added to the tool.briefcase.app.<appname>.linux.flatpak section of your pyproject.toml file.

## flatpak\_runtime\_repo\_alias

An alias to use when registering the Flatpak repository that will store the Flatpak runtime used to build the app. By default, Briefcase will use [Flathub](flathub.org) as it's runtime repository, with an alias of flathub.

# flatpak\_runtime\_repo\_url

The repository URL hosting the runtime and SDK package that the Flatpak will use. By default, Briefcase will use [Flathub](flathub.org) as it's runtime repository.

### flatpak\_runtime

A string, identifying the runtime to use as a base for the Flatpak app. By default, Flatpaks build with Briefcase will use the org.freedesktop.Platform runtime.

The Flatpak runtime and SDK are paired; so if you define flatpak\_runtime, you *must* also define flatpak\_sdk.

### flatpak\_runtime\_version

A string, identifying the version of the Flatpak runtime that should be used. Flatpaks built with Briefcase will use version 21.08 of the FreeDesktop platform runtime.

### flatpak\_sdk

A string, identifying the SDK associated with the platform that will be used to build the Flatpak app. By default, Flatpaks build with Briefcase will use the org.freedesktop.Sdk SDK. The SDK will use the same version as the runtime.

The Flatpak runtime and SDK are paired; so if you define flatpak\_sdk, you *must* also define flatpak\_runtime.

### **Compilation issues with Flatpak**

Flatpak works by building a sandbox in which to compile the application bundle. This sandbox uses some low-level kernel and filesystem operations to provide the sandboxing behavior. As a result, Flatpaks cannot be built inside a Docker container, and they cannot be build on an NFS mounted drive.

If you get errors about renameat when building an app, similar to the following:

```
[helloworld] Building Flatpak...
Downloading sources
Initializing build dir
Committing stage init to cache
Error: Writing metadata object: renameat: Operation not permitted
Building...
Error while building app helloworld.
Log saved to ...
```
you may be building on an NFS drive. Move your project to local storage, and retry the build.

## **iOS**

When generating an iOS project, Briefcase produces an Xcode project.

## **Icon format**

iOS projects use .png format icons. An application must provide icons of the following sizes:

- 20px
- 29px
- 40px
- 58px
- 60px
- 76px
- 80px
- 87px
- 120px
- 152px
- 167px
- 180px
- 1024px

### **Splash Image format**

iOS projects use .png format splash screen images. A splash screen should be a square, transparent image, provided in the following sizes:

- 1024px
- 2048px
- 3072px

You can specify a background color for the splash screen using the splash\_background\_color configuration setting. iOS projects do not support installer images.

## **Additional options**

The following options can be provided at the command line when producing iOS projects

#### **run**

### -d <device> **/** --device <device>

The device simulator to target. Can be either a UDID, a device name (e.g., "iPhone 11"), or a device name and OS version ("iPhone 11::iOS 13.3").

# **Android**

When generating an Android project, Briefcase produces a Gradle project.

# **Icon format**

Android projects use .png format icons, in round and square variants. An application must provide the icons in the following sizes, for 2 variants:

- round:
	- **–** 48px
	- **–** 72px
	- **–** 96px
	- **–** 144px
	- **–** 192px
- square:
	- **–** 48px
	- **–** 72px
	- **–** 96px
	- **–** 144px
	- **–** 192px

# **Splash Image format**

Android projects use .png format splash screen images. A splash screen should be a square image with a transparent background. It must be specified in a range of sizes and variants, to suit different possible device sizes and device display densities:

- normal (typical phones; up to 480 density-independent pixels):
	- **–** 320px
	- **–** 480px (hdpi)
	- **–** 640px (xhdpi)
	- **–** 1280px (xxxhdpi)
- large (large format phones, or phone-tablet "phablet" hybrids; up to 720 density-indpendent pixels):
	- **–** 480px
	- **–** 720px (hdpi)
	- **–** 960px (xhdpi)
	- **–** 1920px (xxxhdpi)
- xlarge (tablets; larger than 720 density-independent pixels)
	- **–** 720px
	- **–** 1080px (hdpi)
- **–** 1440px (xhdpi)
- **–** 2880px (xxxhdpi)

Consult [the Android documentation](https://developer.android.com/training/multiscreen/screensizes) for more details on devices, sizes, and display densities. [This list of common](https://material.io/resources/devices/) [devices with their sizes and DPI](https://material.io/resources/devices/) may also be helpful.

You can specify a background color for the splash screen using the splash\_background\_color configuration setting.

Android projects do not support installer images.

## **Application configuration**

The following options can be added to the tool.briefcase.app.<appname>.android section of your pyproject. toml file.

#### version\_code

In addition to a version number, Android projects require a version "code". This code is an integer version of your version number that *must* increase with every new release pushed to the Play Store.

Briefcase will attempt to generate a version code by combining the version number with the build number. It does this by using each part of the main version number (padded to 3 digits if necessary) and the build number as 2 significant digits of the final version code:

- Version 1.0, build 1 becomes 1000001 (i.e, *1*, *00*, *00*, *01*)
- Version 1.2, build 37 becomes 1020037 (i.e., *1*, *02*, *00*, *37*)
- Version 1.2.37, build 42 becomes 1023742 (i.e, *1*, *02*, *37*, *42*)
- Version 2020.6, build 4 becomes 2020060004 (i.e., *2020*, *06*, *00*, *04*)

If you want to manually specify a version code by defining version\_code in your application configuration. If provided, this value will override any auto-generated value.

#### **Additional options**

The following options can be provided at the command line when producing Android projects:

## **run**

# -d <device> **/** --device <device>

The device or emulator to target. Can be specified as:

- @ followed by an AVD name (e.g., @beePhone); or
- a device ID (a hexadecimal identifier associated with a specific hardware device); or
- a JSON dictionary specifying the properties of a device that will be created. This dictionary must have, at a minimum, an AVD name:

```
$ briefcase run -d '{"avd":"new-device"}'
```
You may also specify:

- **–** device\_type (e.g., pixel) the type of device to emulate
- **–** skin (e.g., pixel\_3a) the skin to apply to the emulator
- **–** system\_image (e.g., system-images;android-31;default;arm64-v8a) the Android system image to use in the emulator.

If any of these attributes are *not* specified, they will fall back to reasonable defaults.

### --Xemulator=<value>

A configuration argument to be passed to the emulator on startup. For example, to start the emulator in "headless" mode (i.e., without a display window), specify --Xemulator=-no-window. See [the Android documentation](https://developer.android.com/studio/run/emulator-commandline) for details on the full list of options that can be provided.

You may specify multiple --Xemulator arguments; each one specifies a single argument to pass to the emulator, in the order they are specified.

#### --shutdown-on-exit

Instruct Briefcase to shut down the emulator when the run finishes. This is especially useful if you are running in headless mode, as the emulator will continue to run in the background, but there will be no visual manifestation that it is running. It may also be useful as a cleanup mechanism when running in a CI configuration.

## **Application configuration**

The following options can be added to the tool.briefcase.app.<appname>.android section of your pyproject. toml file:

#### build\_gradle\_extra\_content

A string providing additional Gradle settings to use when building your app. This will be added verbatim to the end of your app/build.gradle file.

#### **Web**

When generating a web project, Briefcase produces a static folder of HTML, CSS and JavaScript resources that can be deployed as a web site. The static web site is packaged as a .zip file for distribution.

Although Briefcase provides a run command that can be used to serve the website, this web server is provided as a development convenience. **It should not be used in production**. If you wish to serve your app in production, you can unzip the .zip file in the root of any webserver that can serve static web content.

#### **Web support is experimental!**

[PyScript](https://pyscript.net) (which forms the base of Briefcase's web backend) is a new project; and Toga's web backend is very new. As a result this web backend should be considered experimental.

Regardless of what Python version you run Briefcase with, the app will use PyScript's current Python version (as of October 2022, this is 3.10).

There are also a [number of constraints](https://pyodide.org/en/stable/usage/wasm-constraints.html) on what you can do in a web environment. Some of these are fundamental constraints on the web as a platform; some are known issues with Pyscript and Pyodide as runtime environments. You shouldn't expect that arbitrary third-party Python packages will "just run" in a web environment.

### **Icon format**

Web projects use a single  $32px$ . png format icon as the site icon.

### **Splash Image format**

Web projects do not support splash screens or installer images.

### **Application configuration**

The following options can be added to the tool.briefcase.app.<appname>.web section of your pyproject.toml file.

#### extra\_pyscript\_toml\_content

Any additional configuration that you wish to add to the pyscript.toml file for your deployed site. For example, you can use this to change the runtime used by Briefcase when deploying your site.

extra\_pyscript\_toml\_content is a string that defines valid TOML content; this content will be parsed, and used to add values to the pyscript.toml generated by Briefcase, overriding any pre-existing keys. For example, to define a custom runtime, and change the default Pyscript app name, you could use:

```
extra_pyscript_toml_content = """
name = "My name override"
[[runtimes]]
src = "https://example.com/custom/pyodide.js"
"""
```
## **Additional options**

The following options can be provided at the command line when producing iOS projects

#### --host <ip or hostname>

The hostname or IP address that the development web server should be bound to. Defaults to localhost.

# -p <port>/--port <port>

The port that the development web server should be bound to. Defaults to 8080.

## --no-browser

Don't open a web browser after starting the development web server.